**Alexander Ratke**

**26. März 2021**

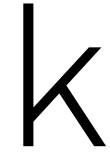

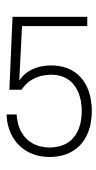

Bachelor-Programmierkurs

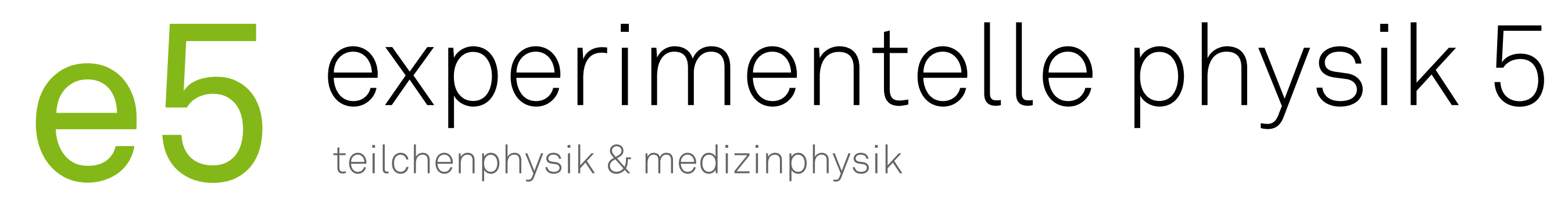

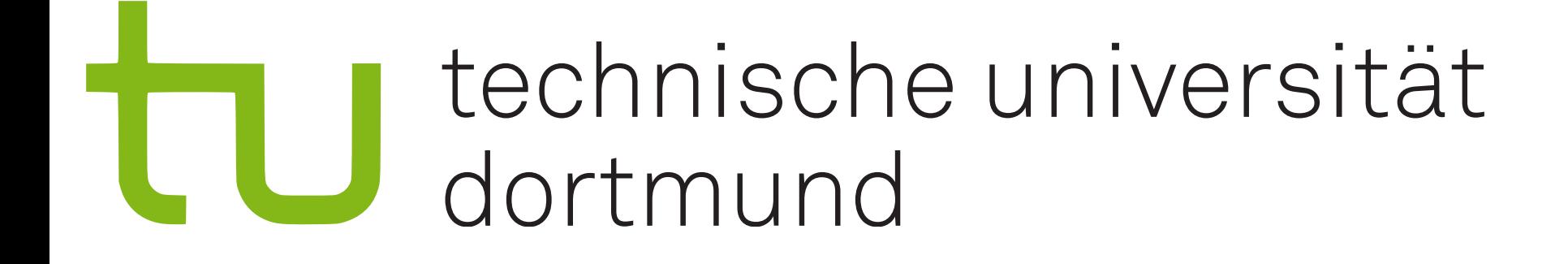

## Maschinelles Lernen in der Medizinphysik

## **Grundlagen zur Bildgebung und -bearbeitung** 08:30 - 11:00

- Check von Hardware und Software
- Einführung in die Bildgebung
- Arbeiten mit Aufnahmen im DICOM-Format ➡ *1. Aufgabe*
- *•* Einführung in die Bildbearbeitung
	- ➡ *2. Aufgabe*

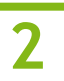

# **Tagesablauf**

## **Grundlagen zur Bildregistrierung mit ML** 13:00 - 16:00

- Einrichtung und Einweisung in Git
- Installation notwendiger Python-Pakete
- Einführung in die Bildregistrierung
	- ➡ *3. Aufgabe*
	- ➡ *4. Aufgabe*

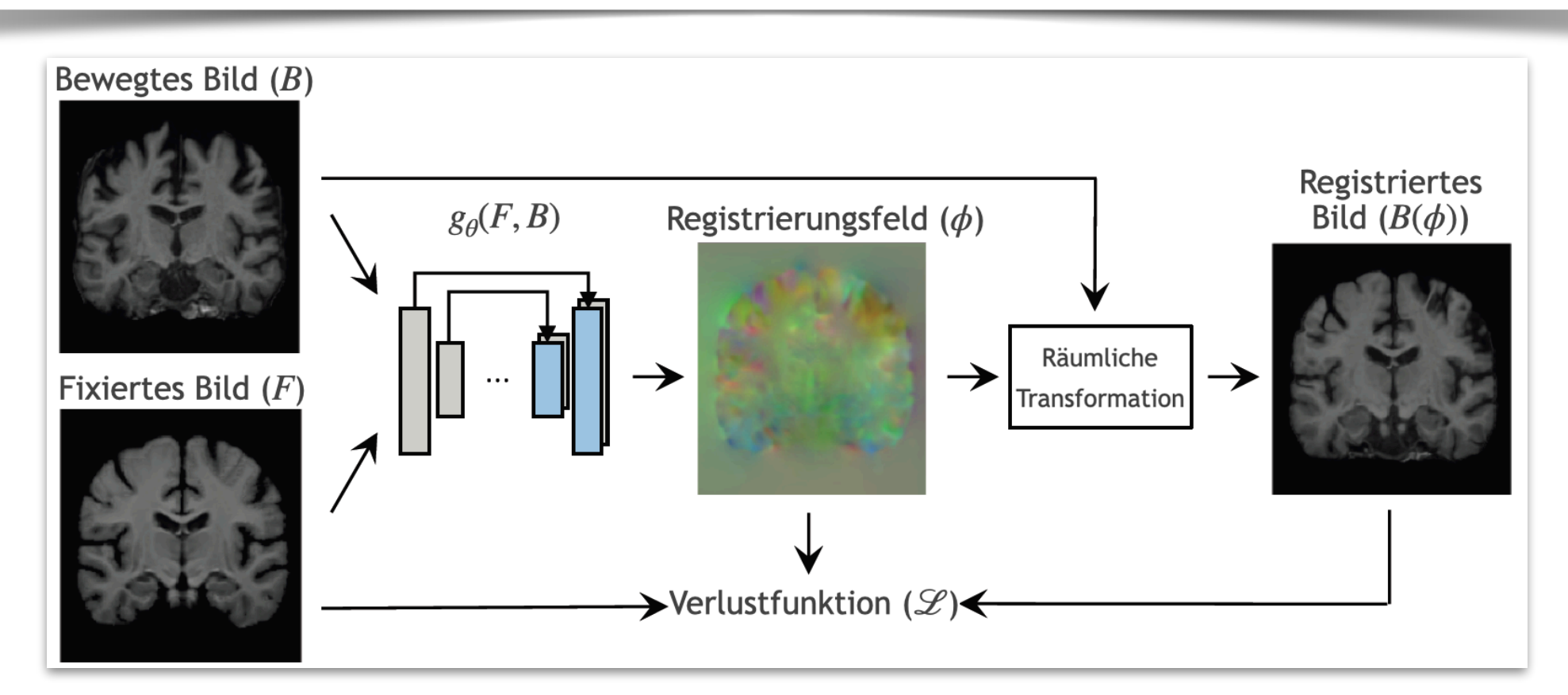

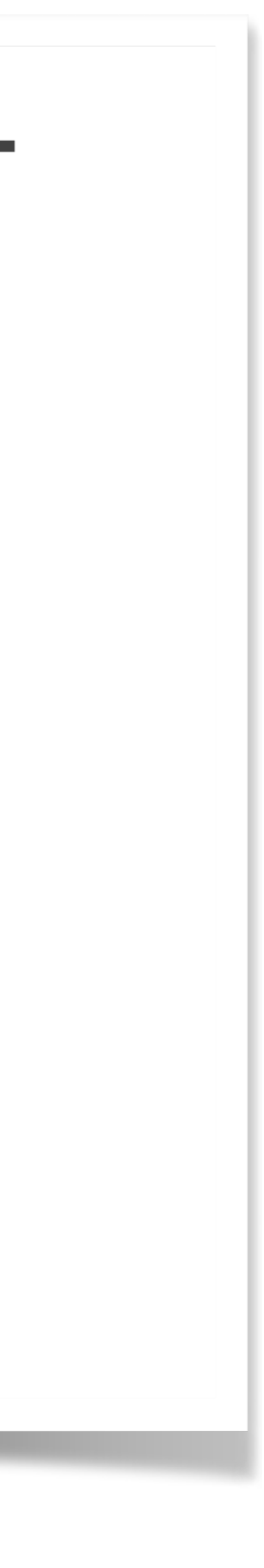

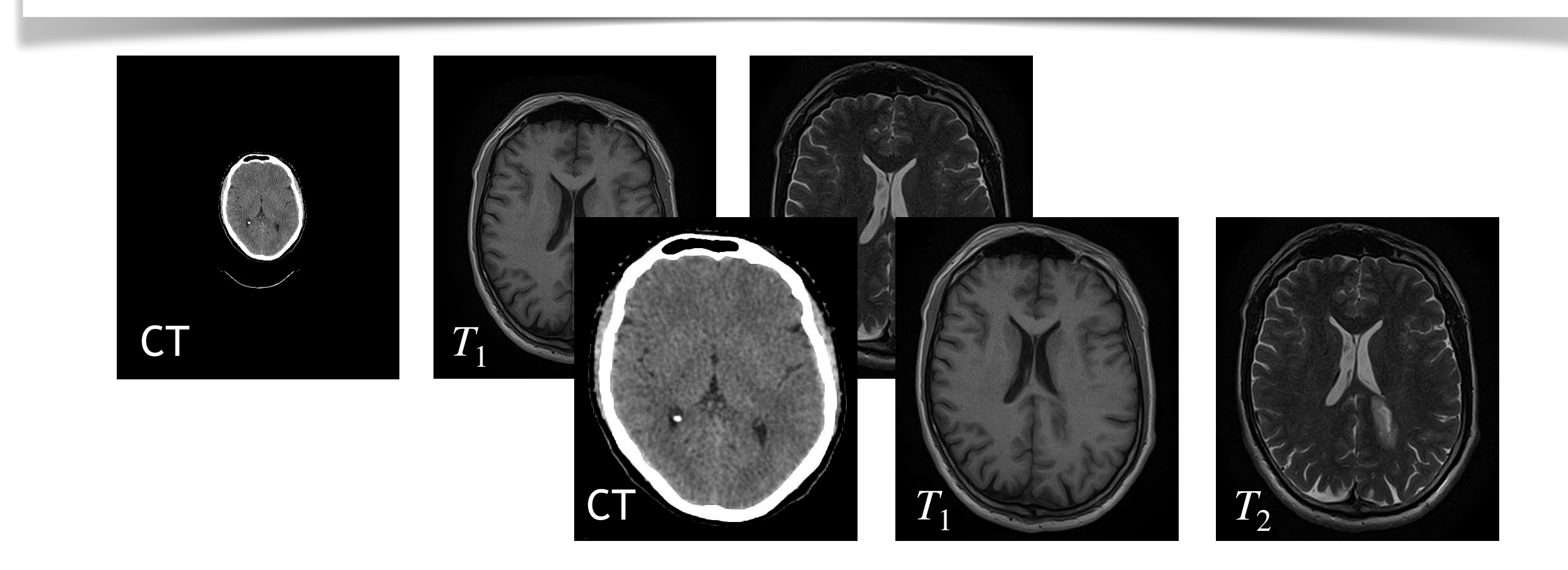

# **Teil 1**

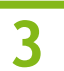

# 08:30 - 11:00

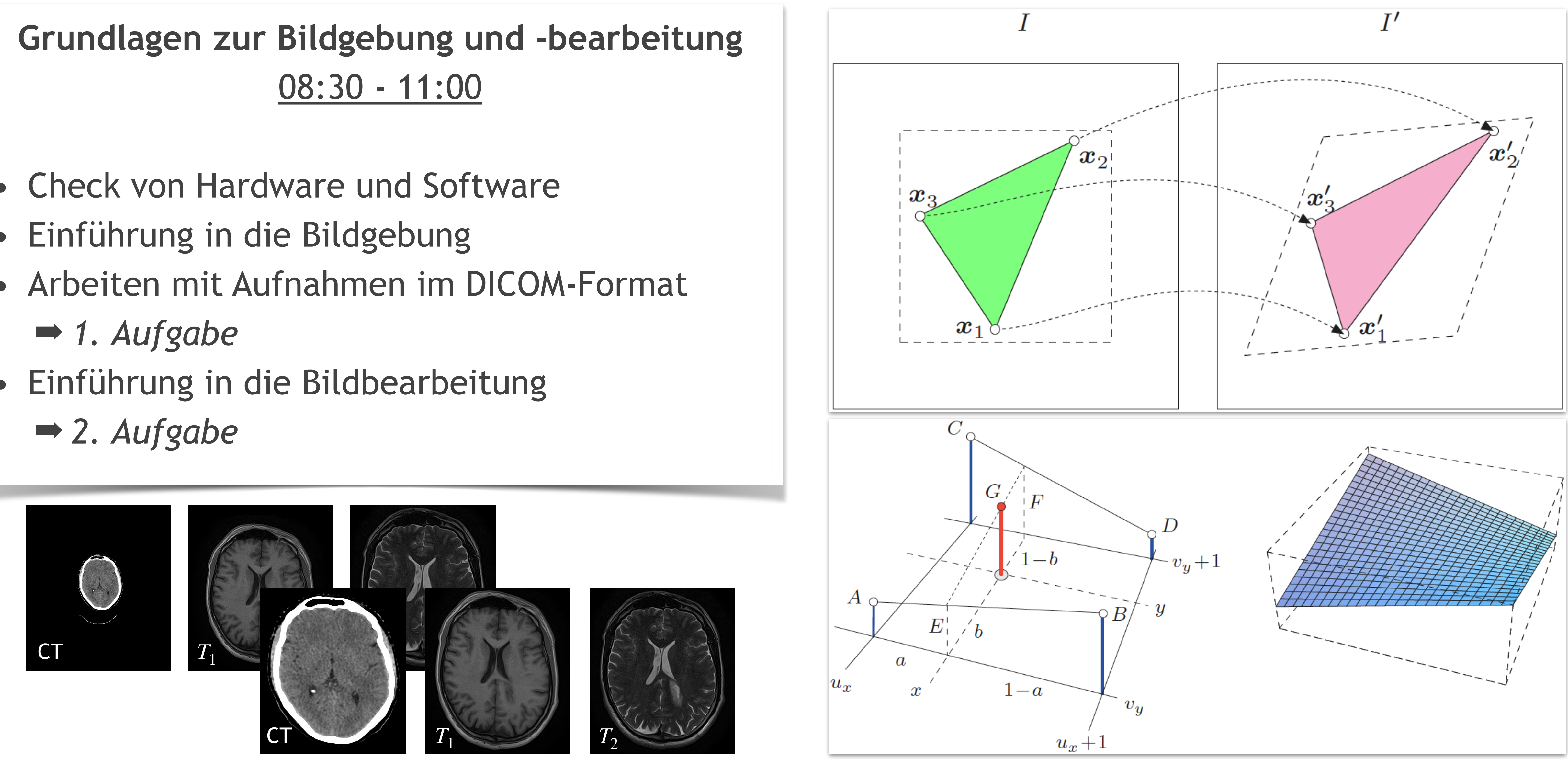

- Check von Hardware und Software
- Einführung in die Bildgebung
- Arbeiten mit Aufnahmen im DICOM-Format ➡ *1. Aufgabe*
- *•* Einführung in die Bildbearbeitung
	-

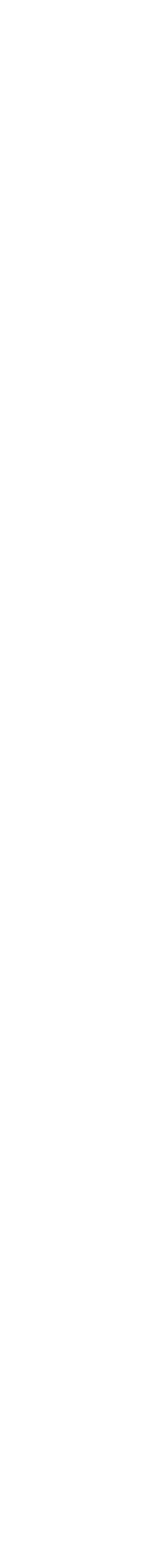

# **Check-Up**

- Login via ssh:
	- ‣ Zugang auf die interaktive Maschine bernhard
	- ‣ Aktivierung von Anaconda zum Verwenden von python durch **source /usr/scripts/set\_conda.sh**

**source activate root\_forge** 

- ‣ Befehle in .bashrc schreiben zur automatischen Aktivierung bei jedem login
- Mounting via sshfs:
	- ‣ home-Verzeichnis

- Notwendige python-Pakete mit pip install --user {package name}
	- ‣ *Image Processing in Python*: scikit-image

**sshfs USER@login.e5.physik.tu-dortmund.de:/net/nfshome/home/USER /PFAD/MOUNTORDNER -o volname=MOUNTORDNER** 

‣ ceph-Verzeichnis

**sshfs USER@login.e5.physik.tu-dortmund.de:/ceph/users/USER /PFAD/MOUNTORDNER -o volname=MOUNTORDNER** 

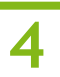

# **Einleitung**

Ziel: Präzise Lokalisation von Tumorgewebe in der Protonentherapie und Schonung von gesundem Gewebe

Methode:

- Verschmelzung von mindestens zwei Objekten
- Hier: anatomische Bilder
- Entscheidung über die Kombinationsparameter
- 
- 

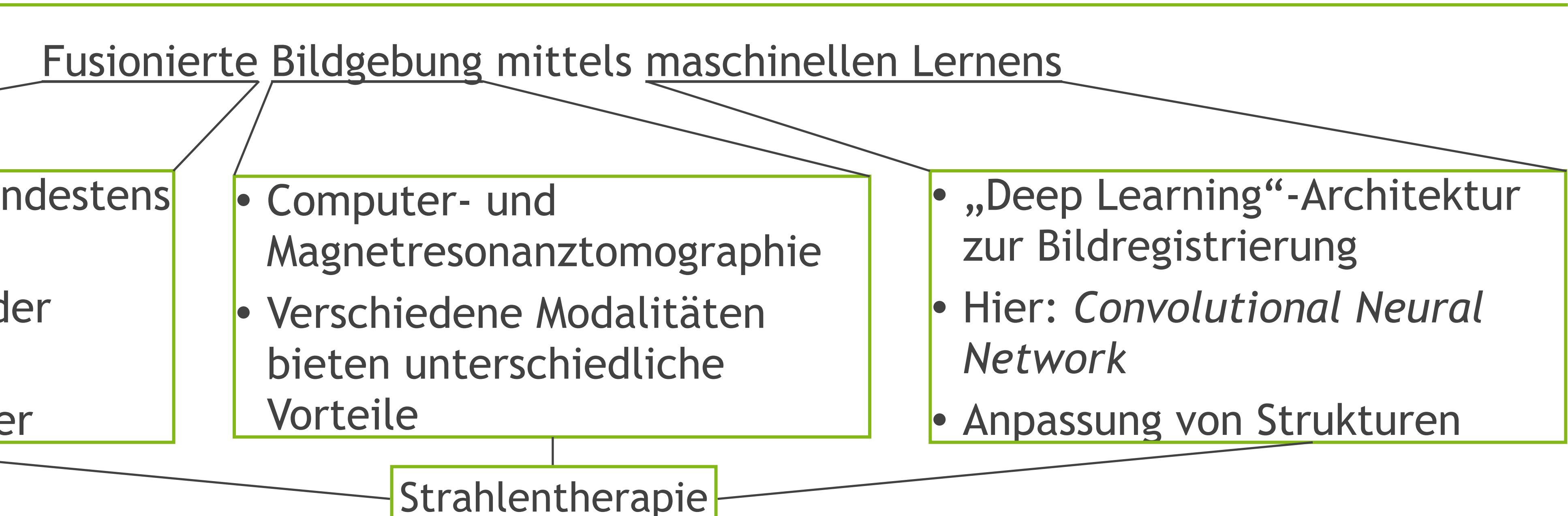

- Separate Betrachtung von CT und MRT
- Verwendung von CT bei Therapieplanung wegen gewebsspezifischen Absorptionskoeffizienten • Fusionierte CT-Aufnahme zur genaueren Therapieplanung

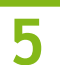

### Herausforderung:

- Kombination: Absorptionskoeffizienten der CT-Aufnahme und Strukturinformationen von MRT
- Anpassung der Merkmale von CT und MRT durch Bildregistrierung und anschließende Fusion

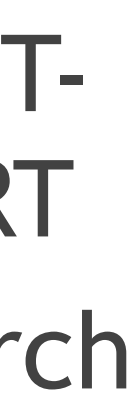

# **Computertomographie**

## **Grundlagen**

- Verwendung von Röntgenstrahlung zur Visualisierung der menschlichen Anatomie
- Beschreibung der abgeschwächten Röntgenstrahlen durch

- Darstellung von Knochen und Weichteilgewebe
- Rotation der Röntgenröhre erzeugt Querschnittsbilder

### Radontransformation

• Darstellung der Projektion durch Radontransformierte

$$
I(u, \gamma) = I_0 \cdot \exp\left(-\int \int \mu(\vec{x}) \underline{\delta(\vec{x} \cdot \vec{e}_\gamma - u)} d\vec{x}\right)
$$

• Sinogramm: Darstellung aller Projektionen in Abhängigkeit vom Winkel *γ*

$$
p_{\gamma}(\xi) = -\ln\left(\frac{I(u,\gamma)}{I_0}\right) = \iint \mu(\vec{x}) \delta(\vec{x} \cdot \vec{e}_{\gamma} - u)
$$

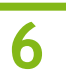

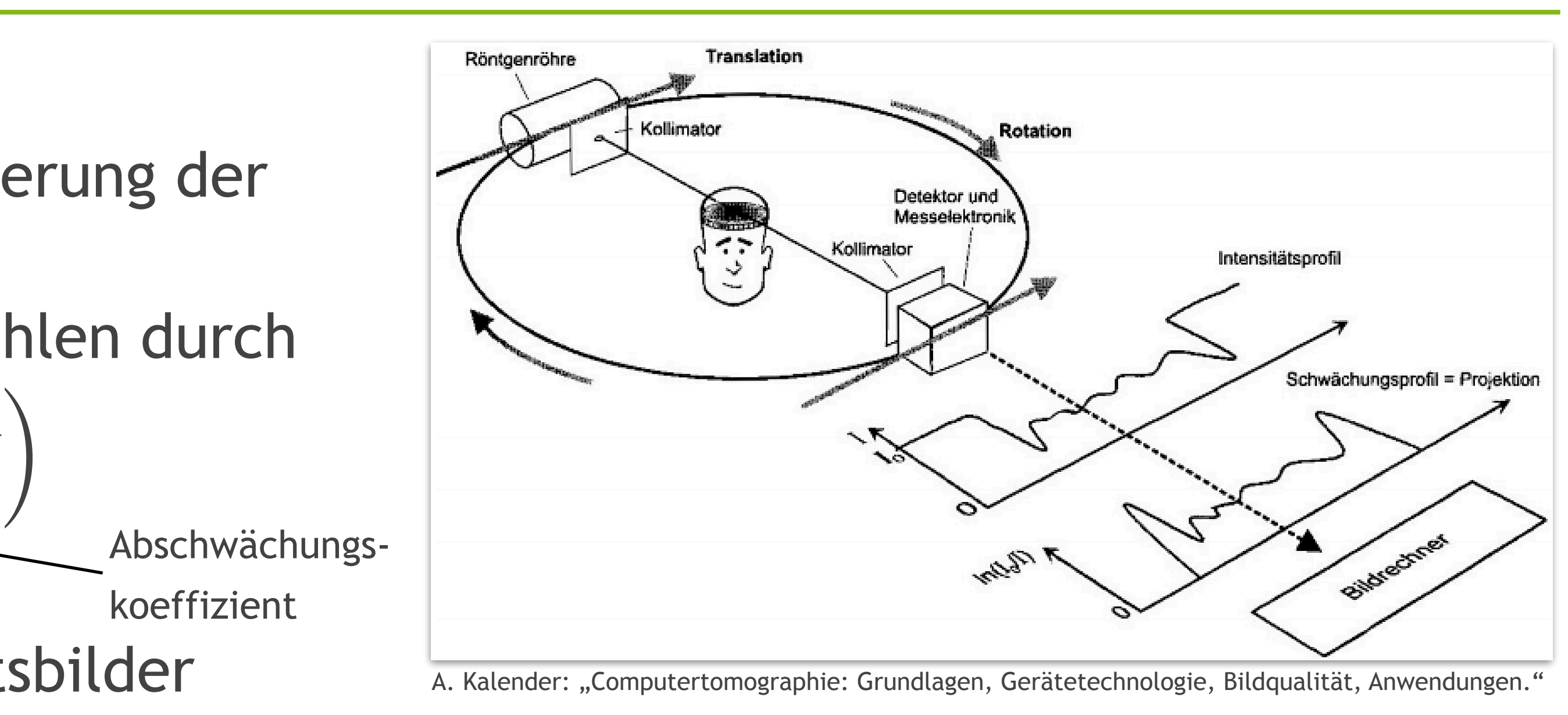

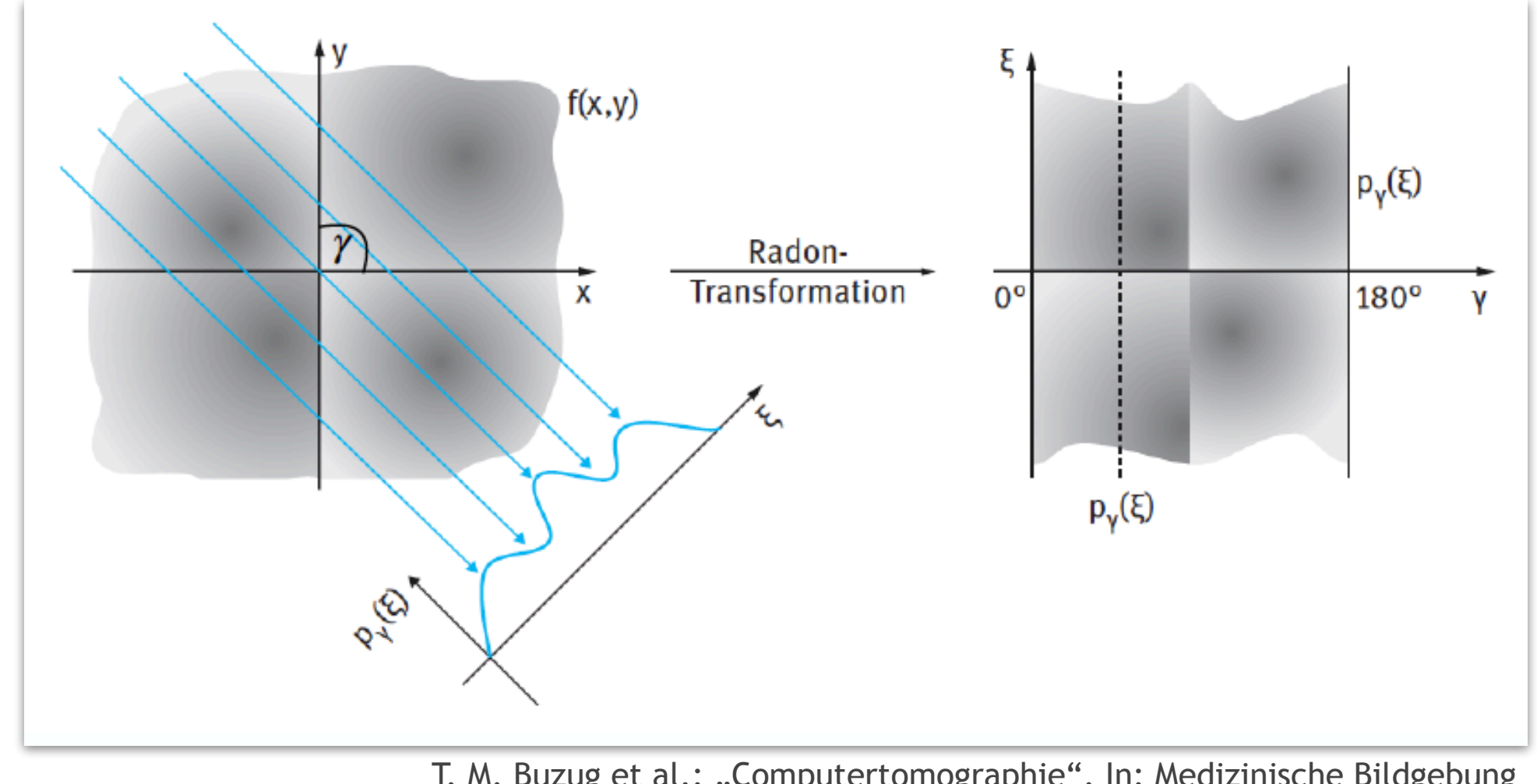

T. M. Buzug et al.: "Computertomographie". In: Medizinische Bildgebung

 $d\overrightarrow{x}$ 

ነU

# **Computertomographie**

## Gefilterte Rückprojektion zur Bildrekonstruktion

- 1. Fourier-Scheiben-Theorem
	- ‣ Überführung jeder Projektion in den Fourier-Raum
	- ▶ 2D-Schicht  $F(u, v)$  wird nach und nach gefüllt
- 2. Inverse Fourier-Transformation
	- $\rightarrow$  Rekonstruktion von  $f(x, y) \rightarrow \mu(x, y)$
	- ‣ Filterung im Fourier-Raum für Variation der Bildschärfe

## Hounsfield-Skala

• CT-Werte durch Abschwächungskoeffizienten von Gewebe (G) normiert auf Wasser (W)

- Stärkste Intensitätsabschwächung im Knochenfenster
- Geringste Abschwächung in Luft

$$
CT\text{-}Zahl = \frac{\mu_G - \mu_W}{\mu_W} \cdot 1000H
$$

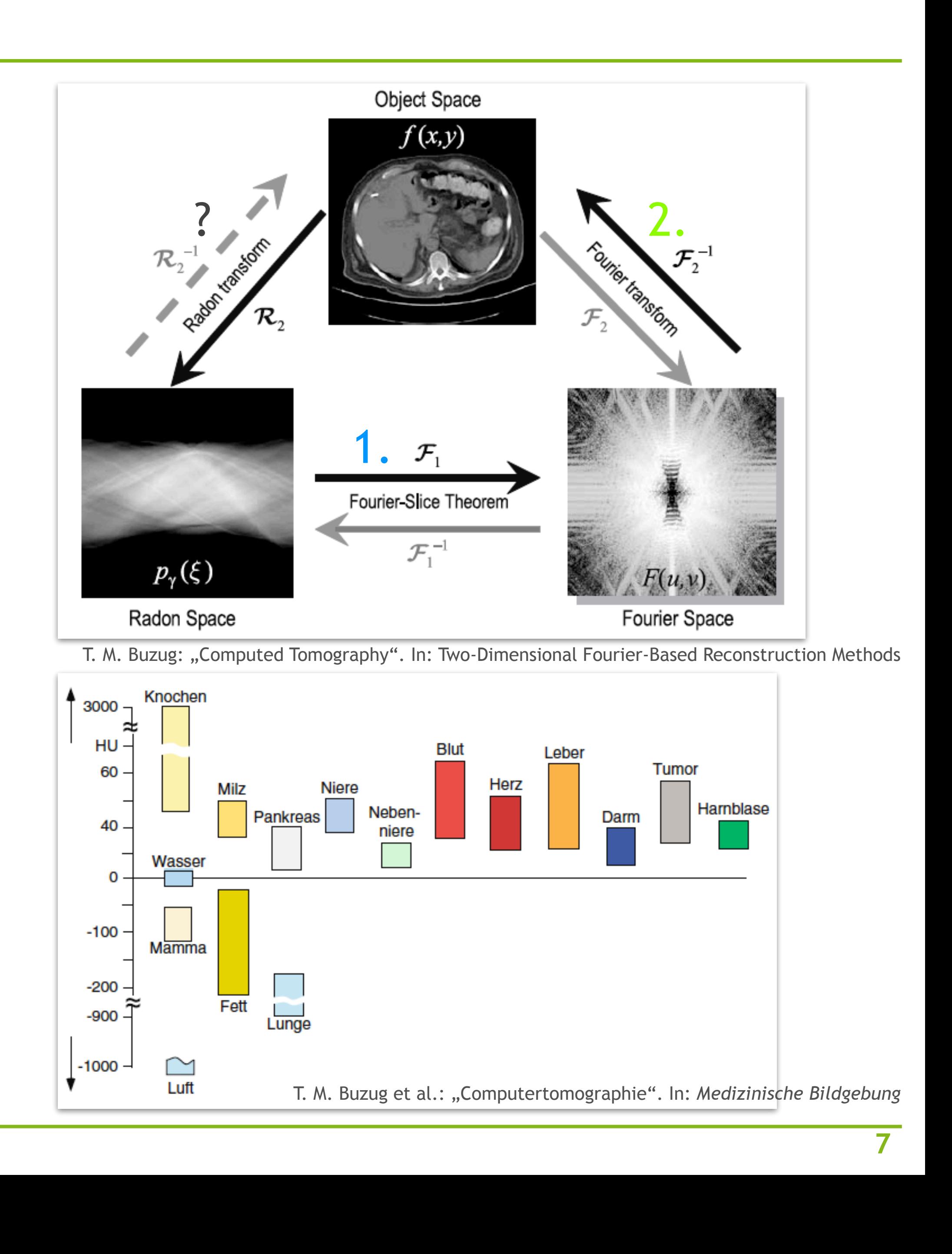

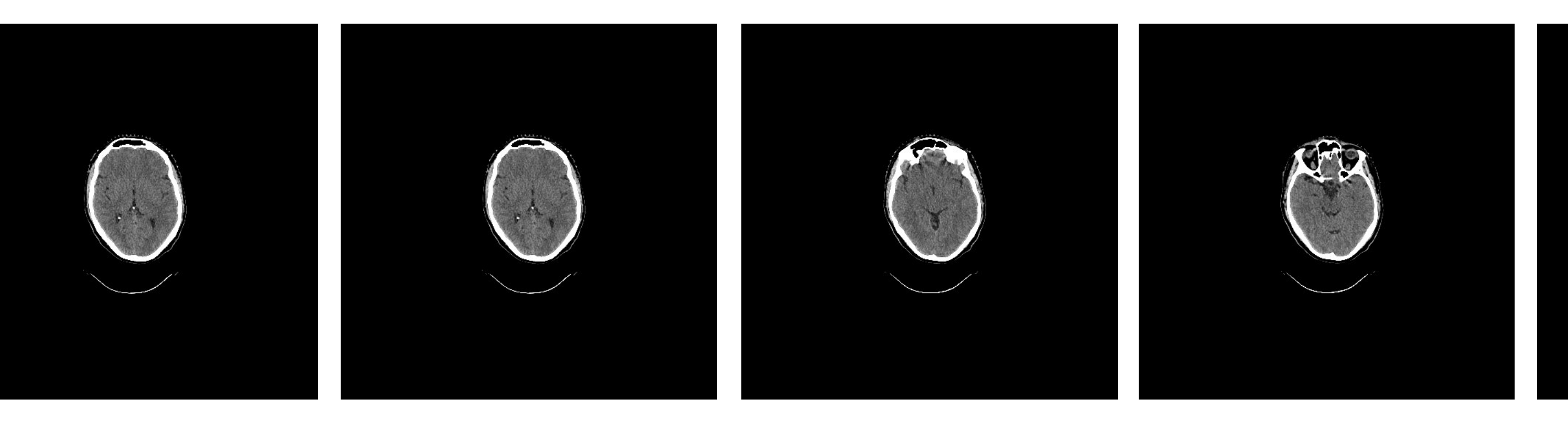

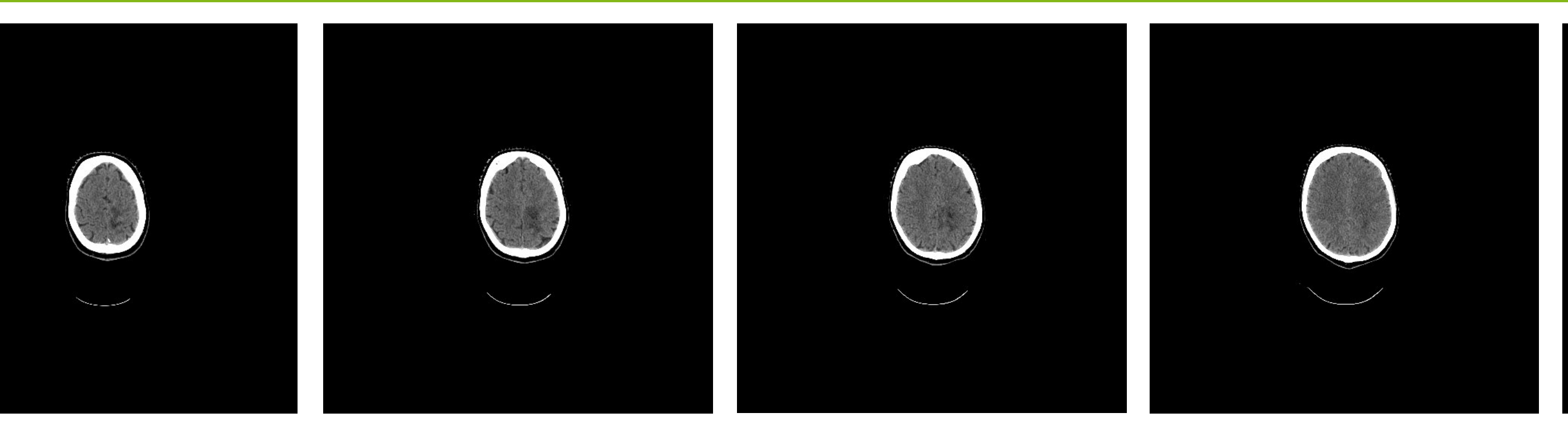

## **CT-Aufnahmen**

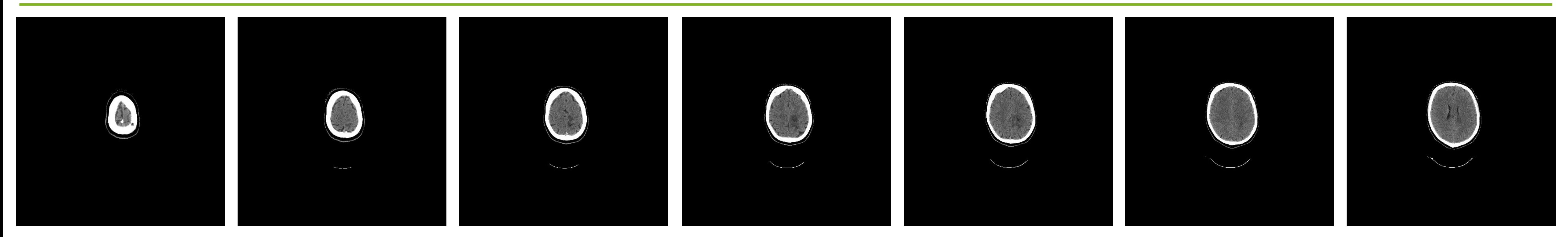

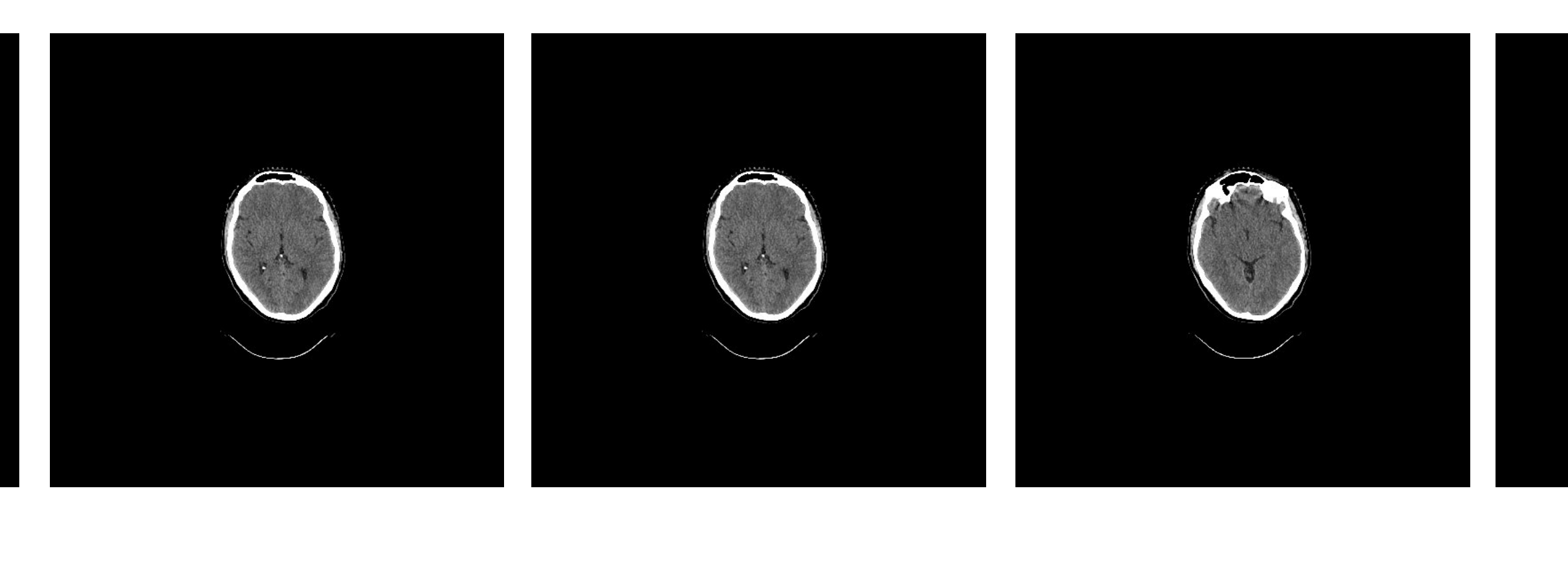

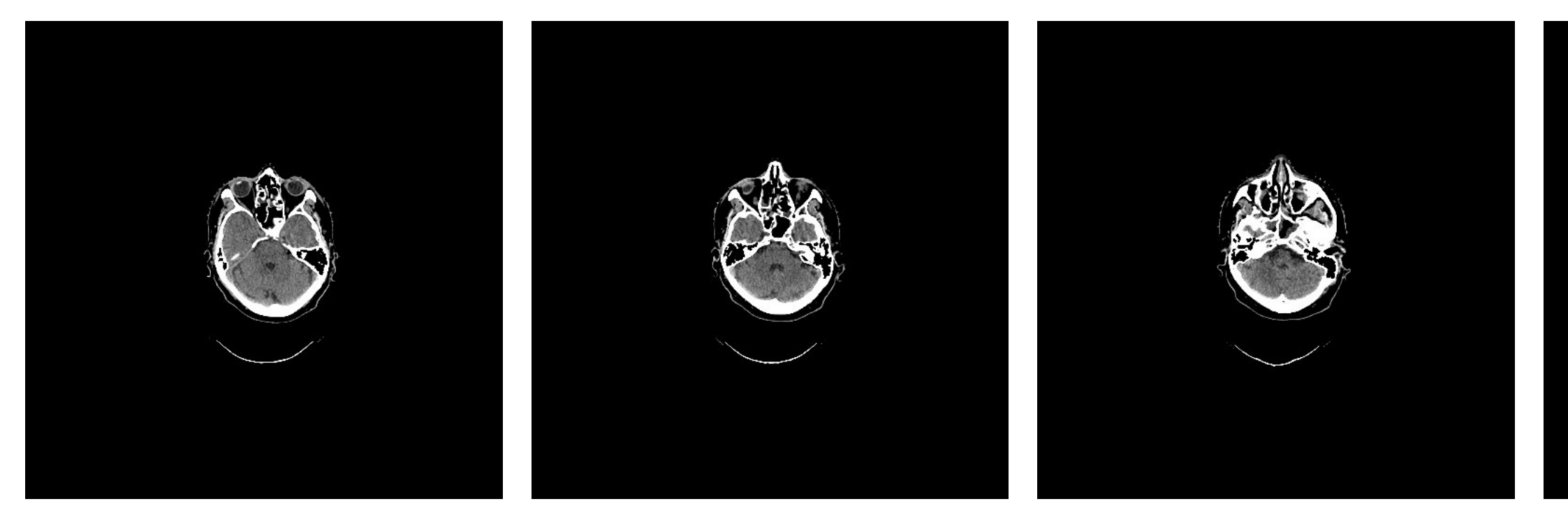

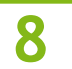

# **Magnetresonanztomographie**

## **Grundlagen**

- Beeinflussung des Kernspins von Protonen in Wasserstoff durch starke Magnetfelder  $(B_0 = 1, 5 - 3T)$ 
	- ‣ Ausrichtung magnetischer Momente entlang und entgegengesetzt zu  $B_0$
	- ‣ Larmorpräzession mit der Frequenz *ω*<sup>0</sup> = *γ* ⋅ *B*<sup>0</sup>
	- ‣ Überschuss für Signalmessung relevant
- Hohe Auflösung für Weichteilgewebe

## Bildkontraste

- Spin-Spin-Relaxation  $(T_1)$ : Longitudinale Magnetisierung
- Spin-Gitter-Relaxation (T<sub>2</sub>): Transversale Magnetisierung
- Kontrasteinstellung mit
	- ‣ Repetitionszeit (*T*R)
	- Echozeit (T<sub>E</sub>)

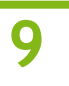

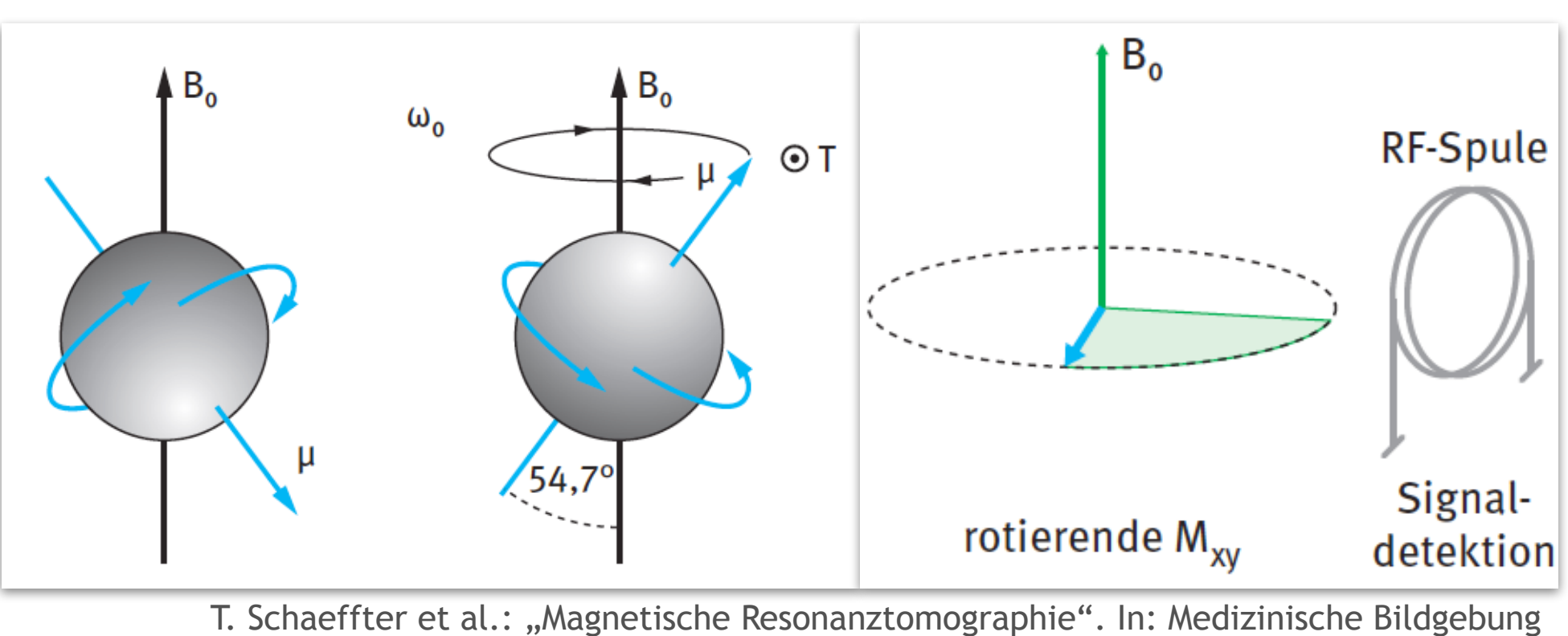

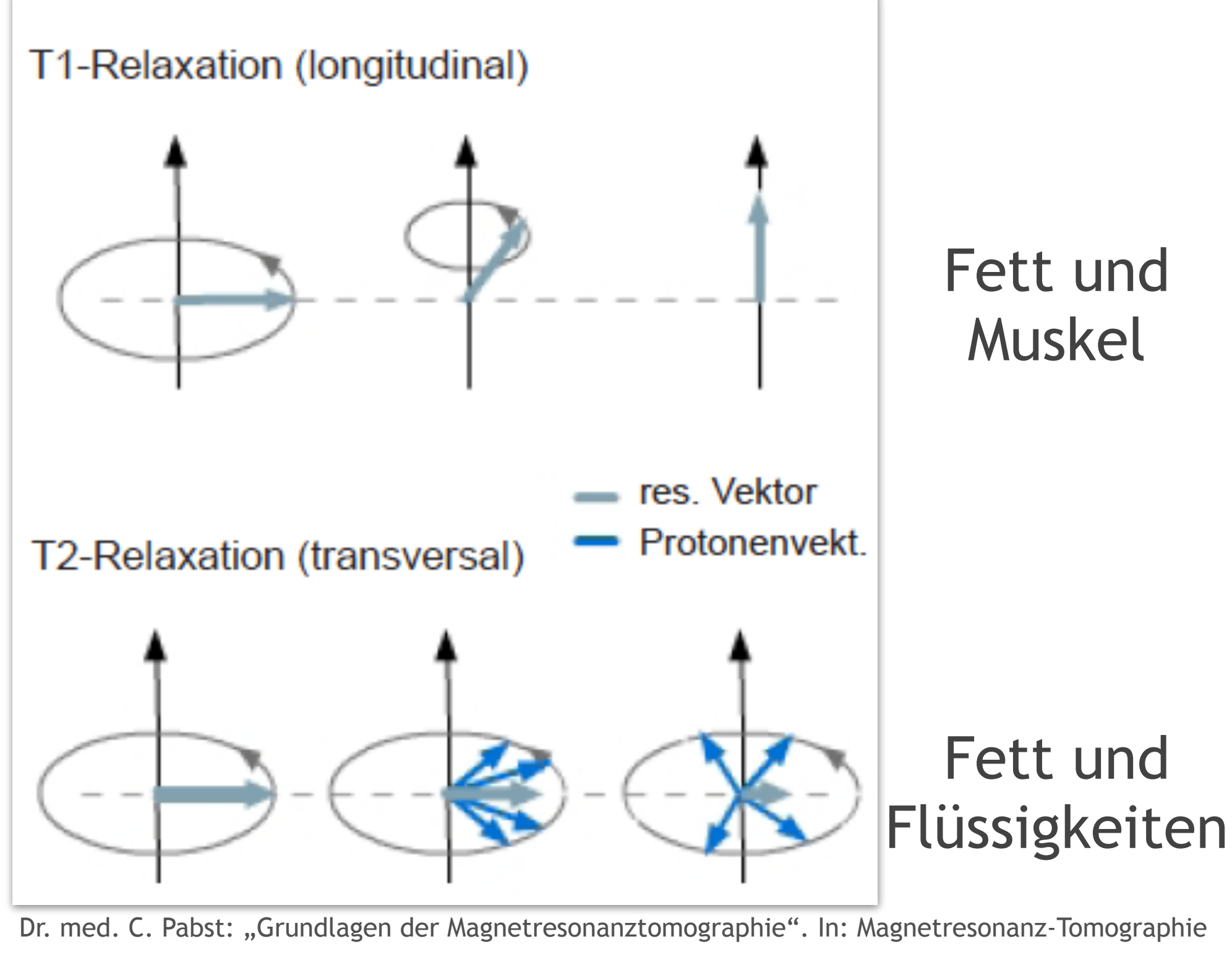

# **Magnetresonanztomographie**

## Bildrekonstruktion

- Ortskodierung:
	- ‣ Auswahl einer Schicht mit zusätzlichem z-Gradienten
	- ‣ Einstellung der Schichtdicke mit Gradientensteigung
- Phasenkodierung:
	- ‣ Verwendung von y-Gradienten
	- ‣ Zeilenweise Phasenverschiebung der Spins
- Frequenzkodierung:
	- ‣ Verwendung von x-Gradienten

- ‣ Reihenweise Frequenzänderung für Signalmessung
- Bezeichnung der Rohdatenmatrix als k-Raum

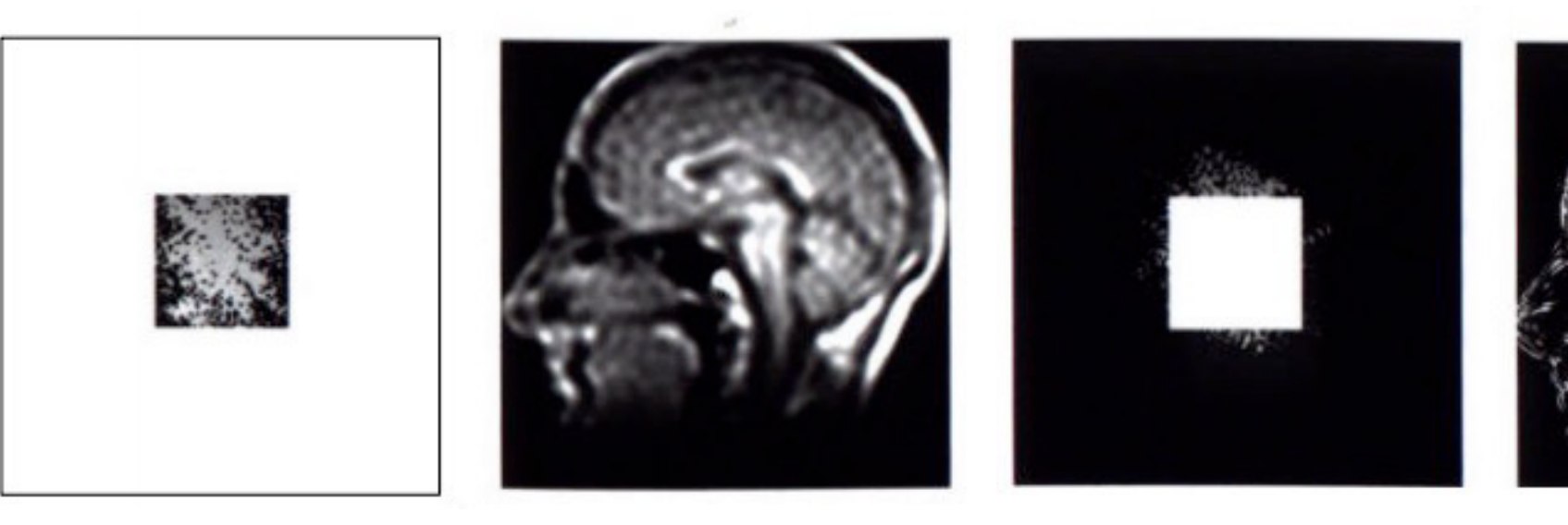

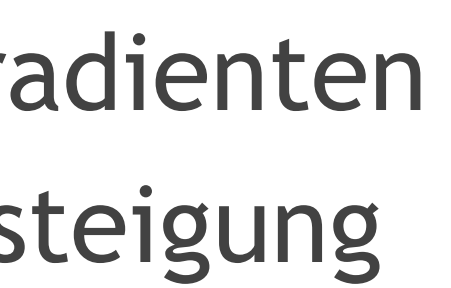

selektive Anregung z-Gradient G und **RF-Puls** Phasenkodierung y-Gradient Frequenzkodierung x-Gradient

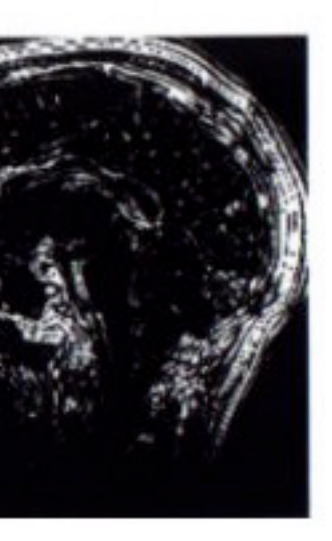

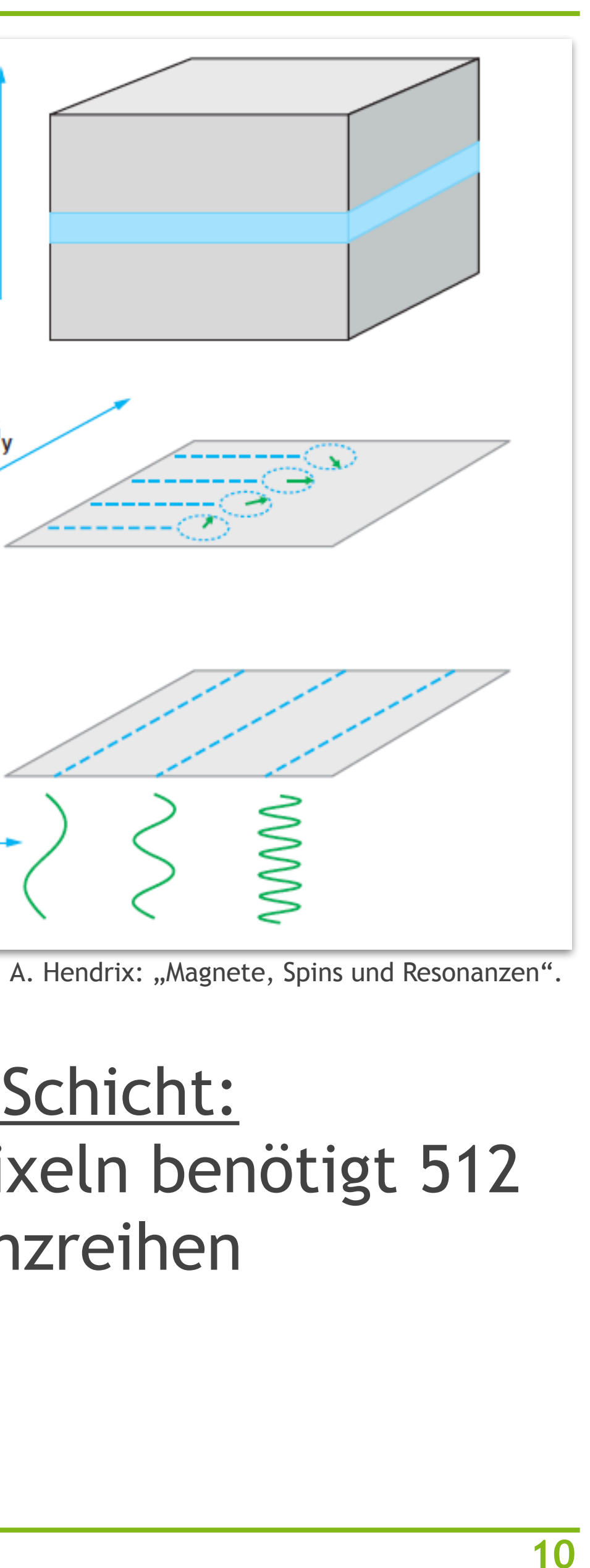

### Messverfahren pro Schicht: Bild mit 512x512 Pixeln benötigt 512 gemessene Frequenzreihen

## *T*1**-Aufnahmen**

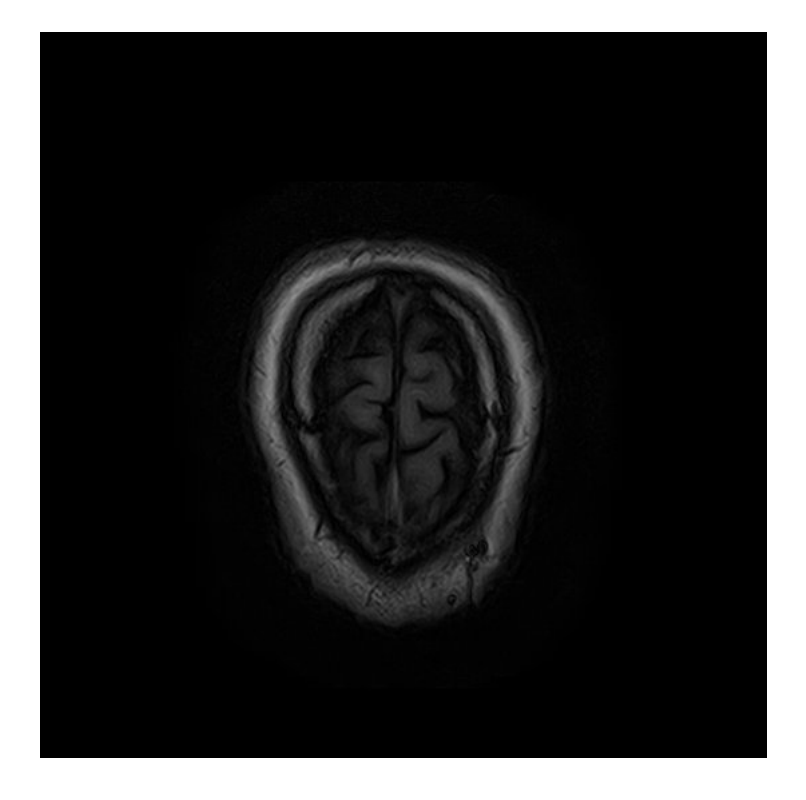

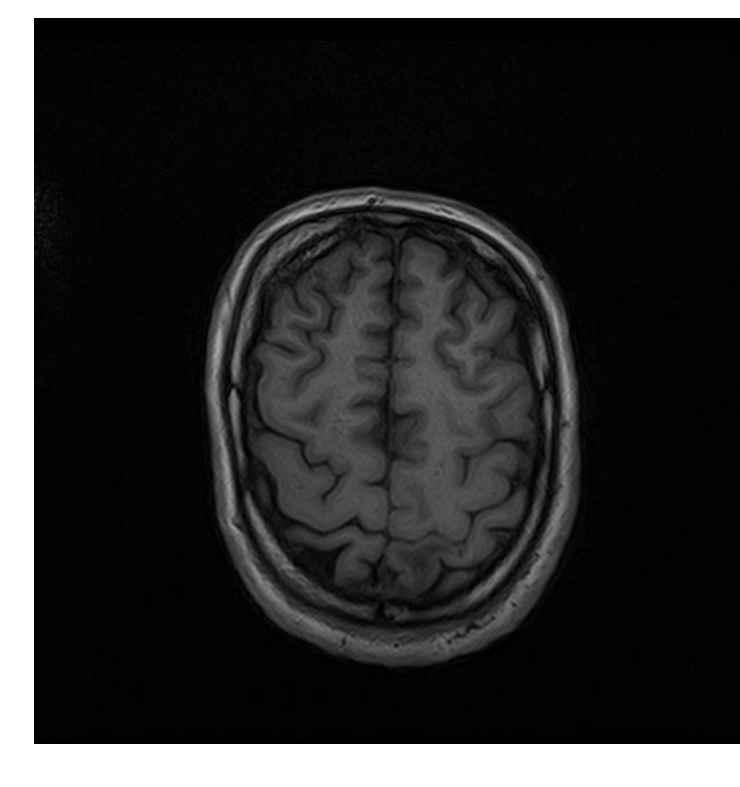

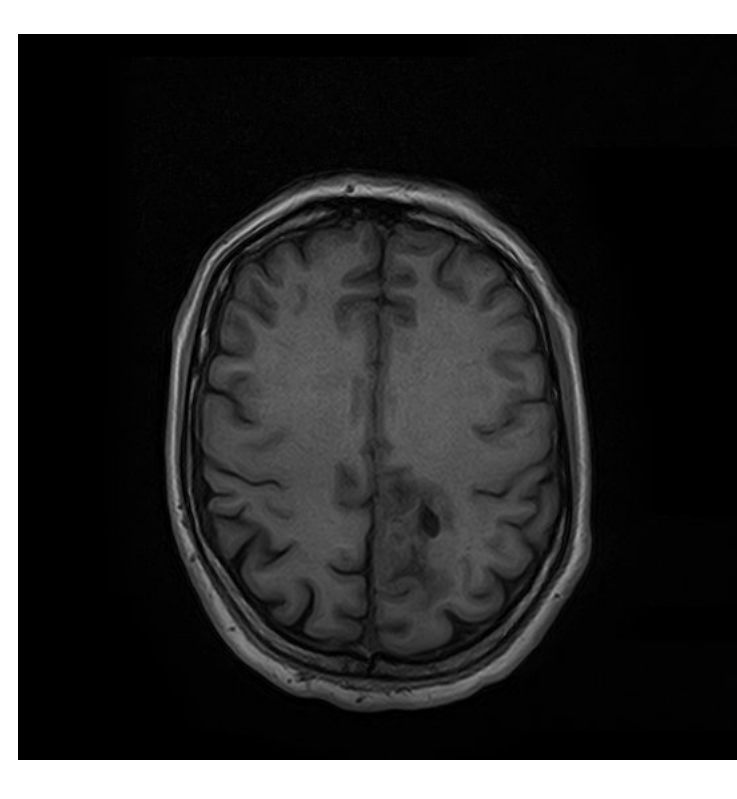

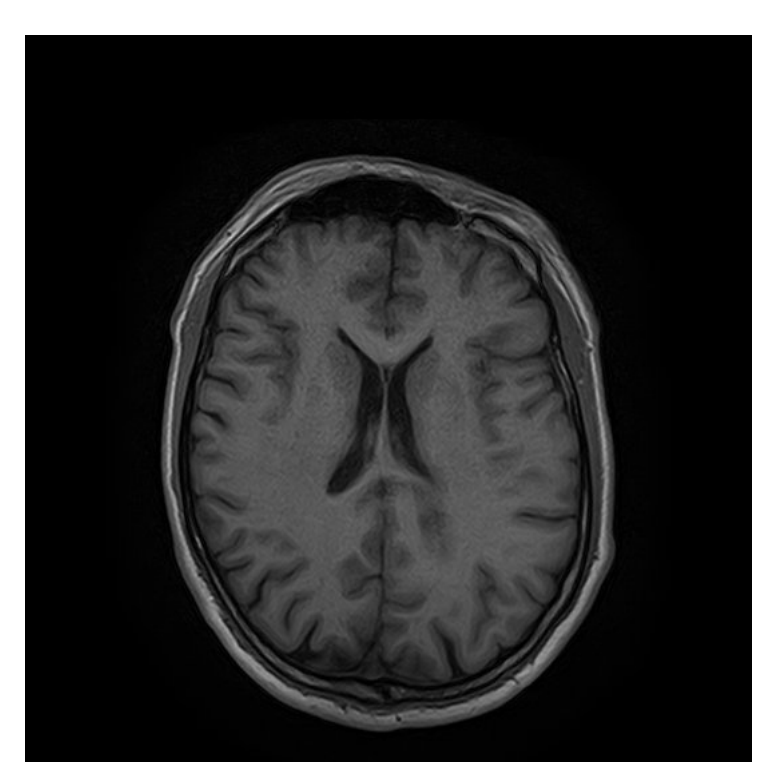

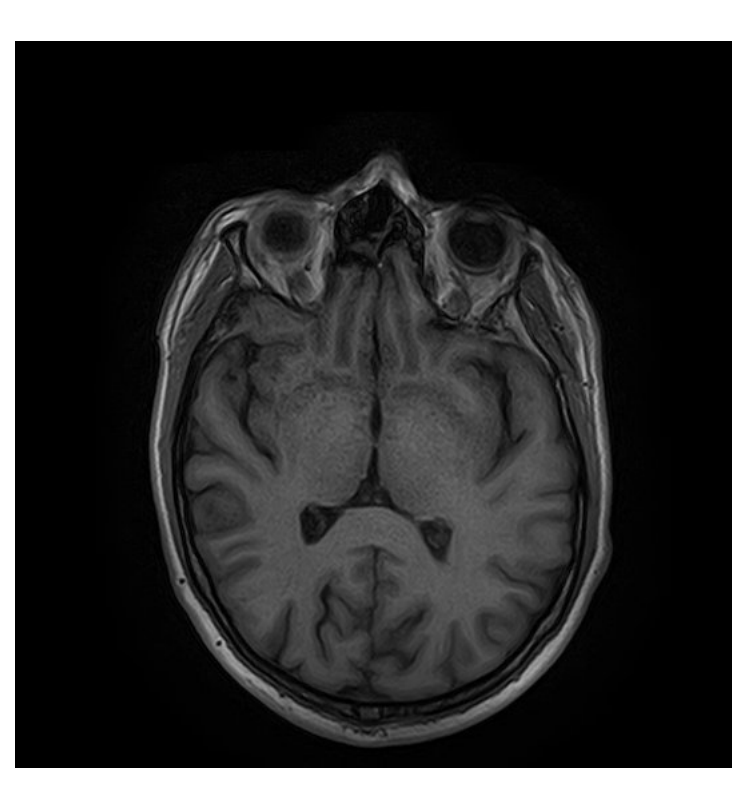

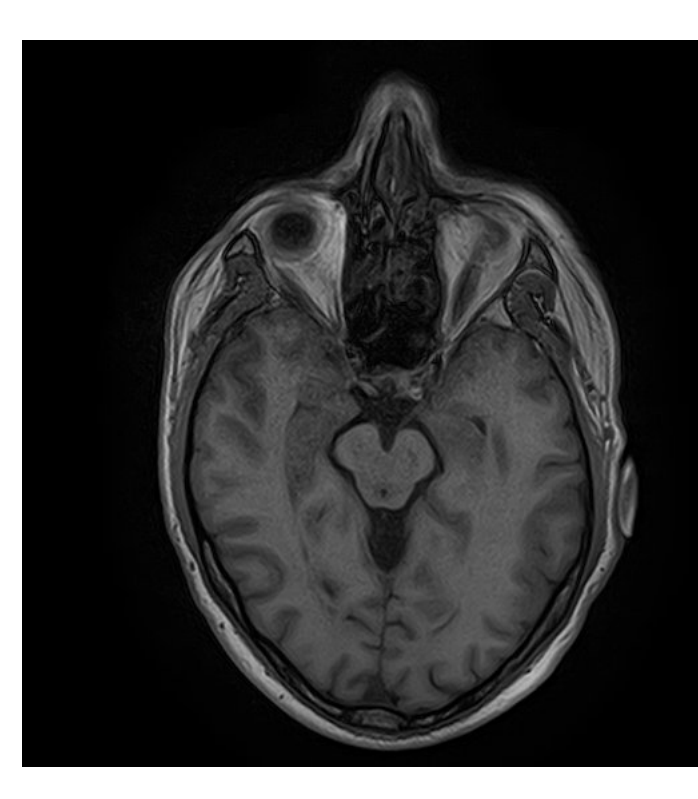

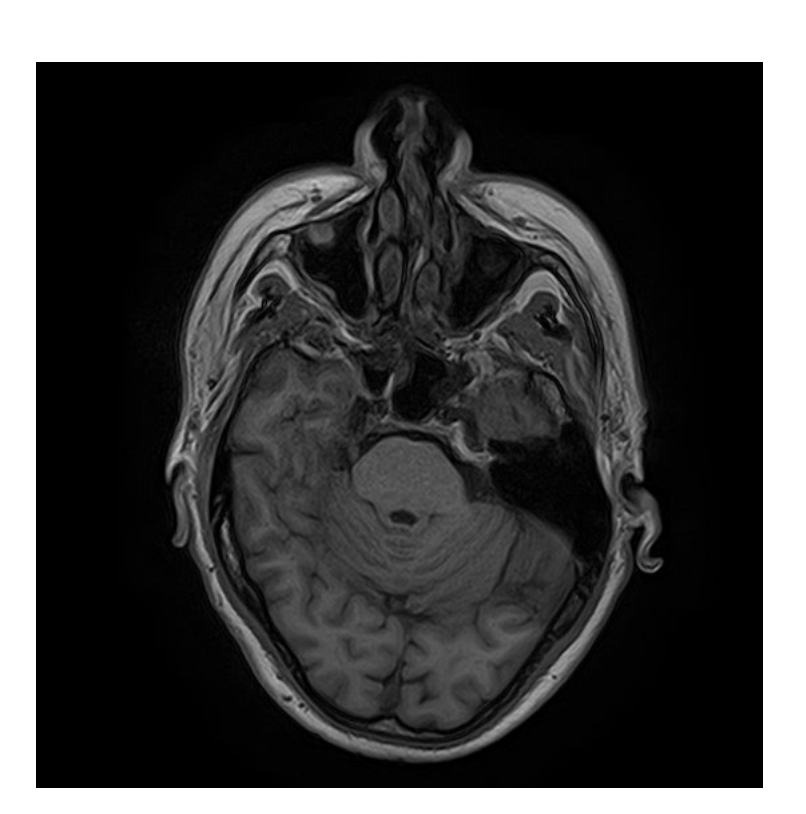

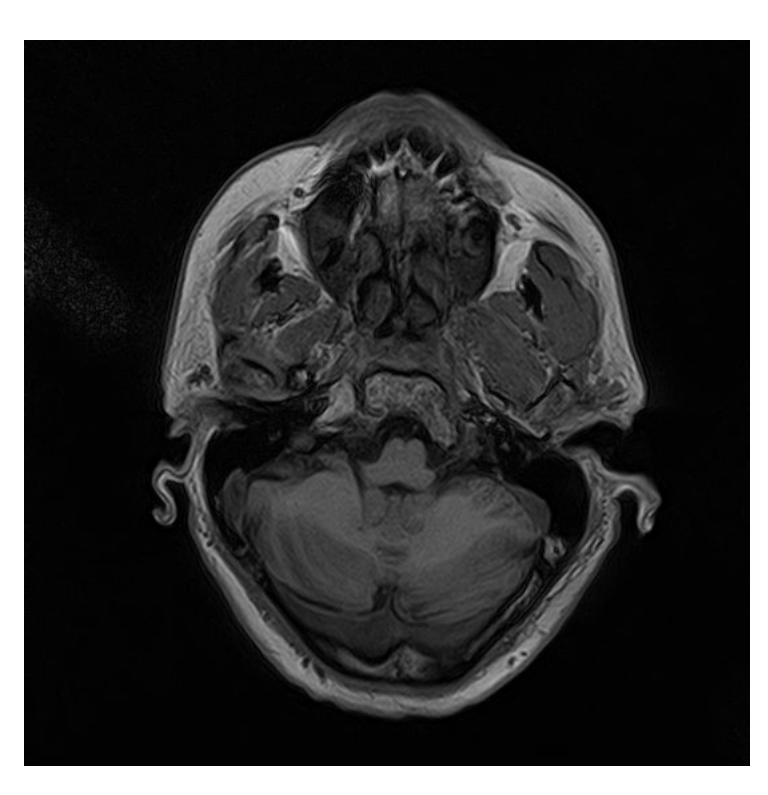

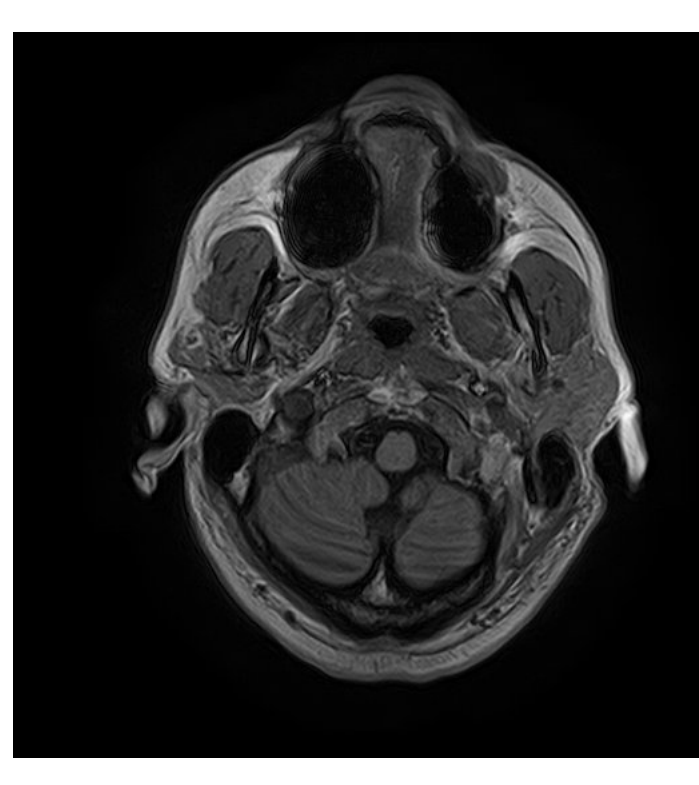

**11**

## *T*2**-Aufnahmen**

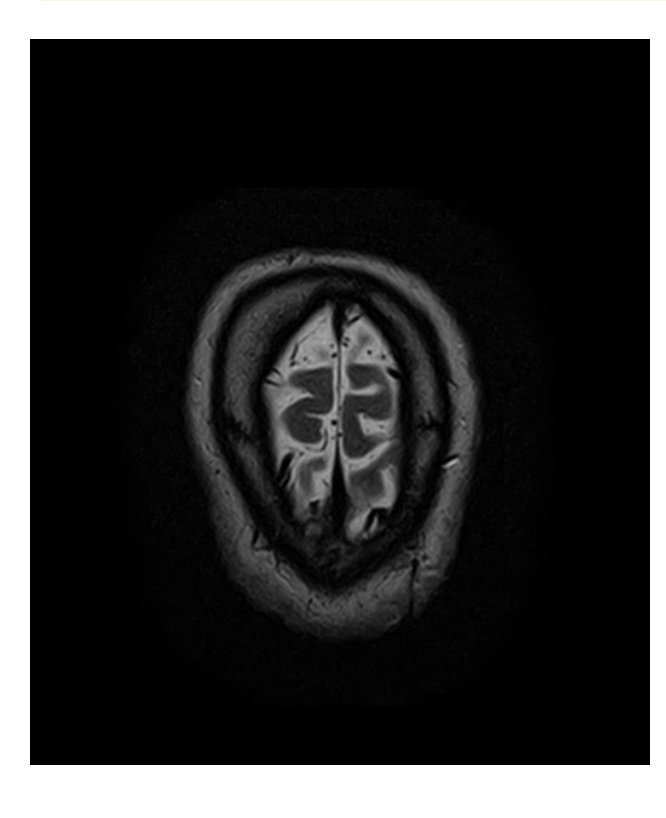

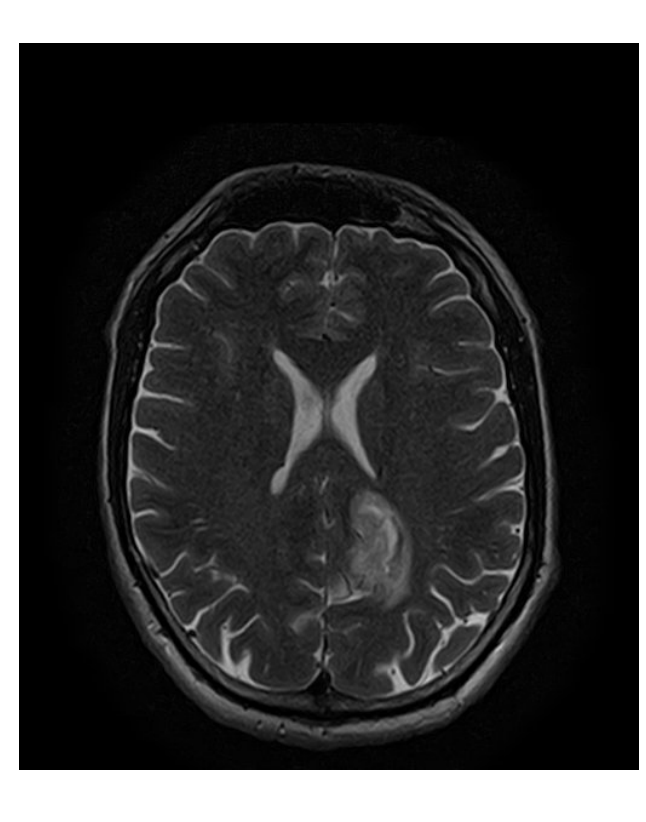

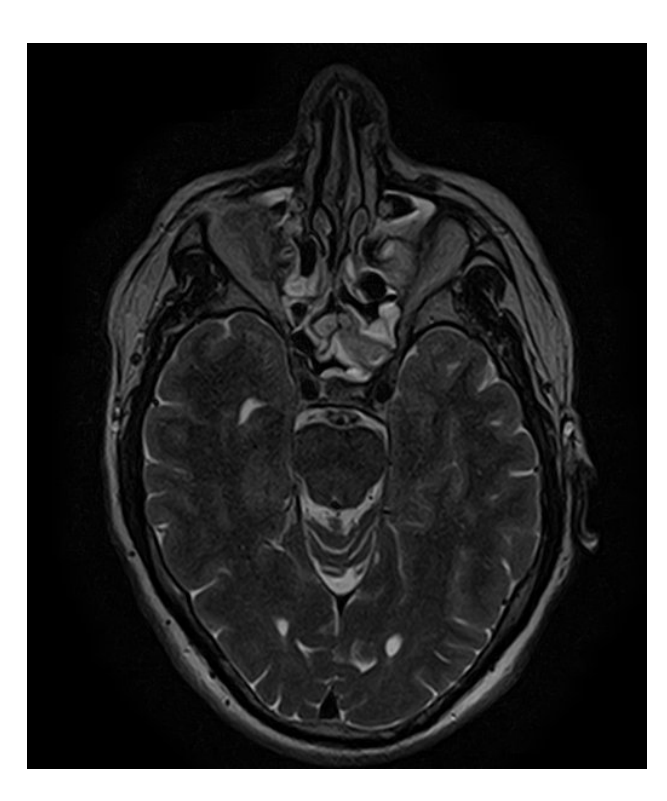

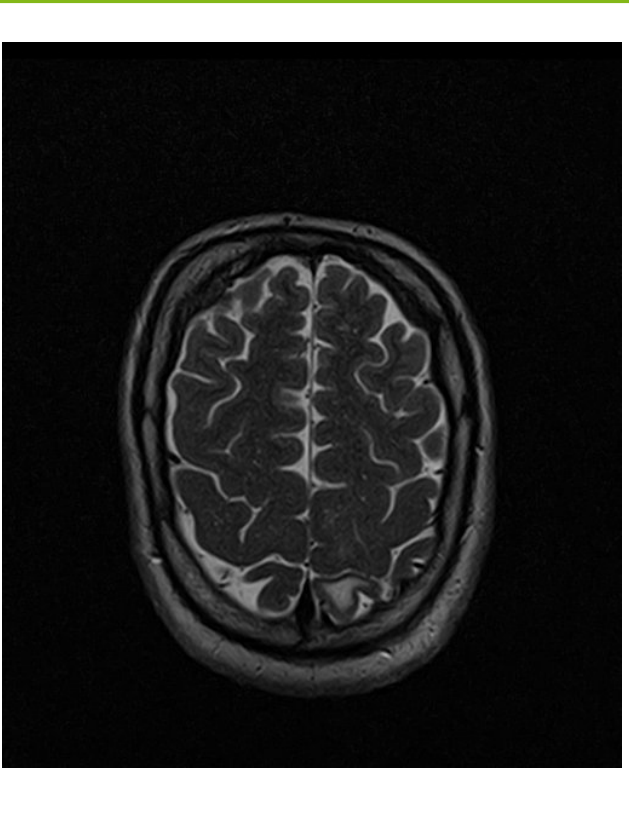

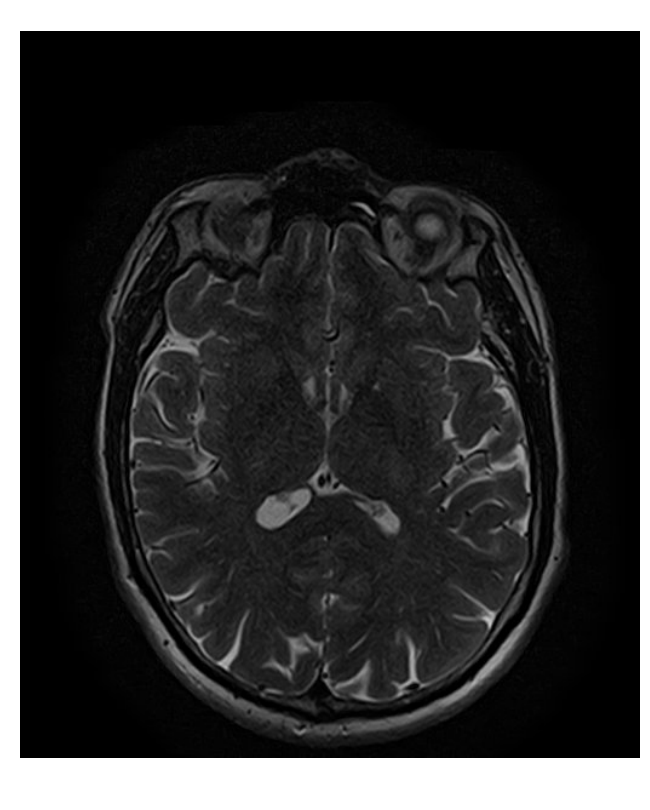

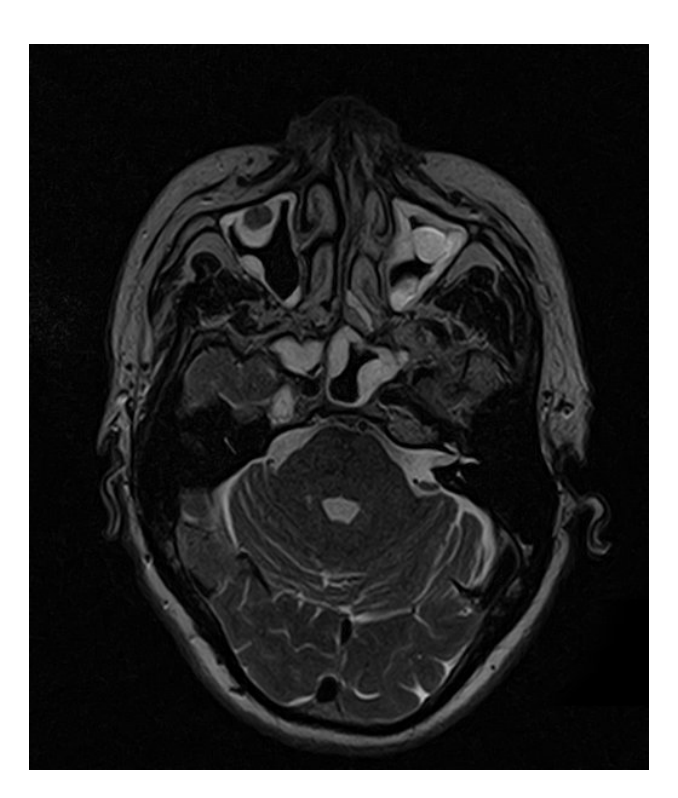

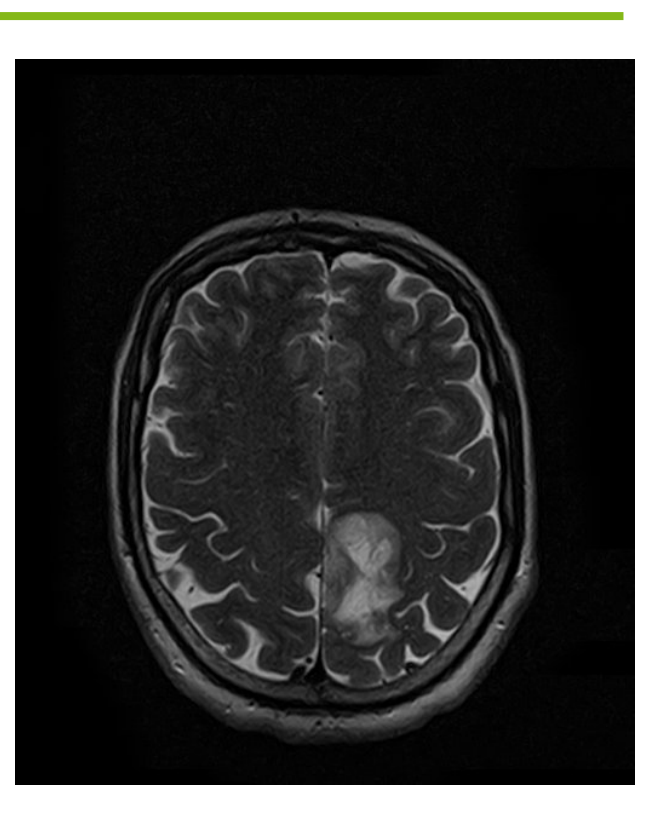

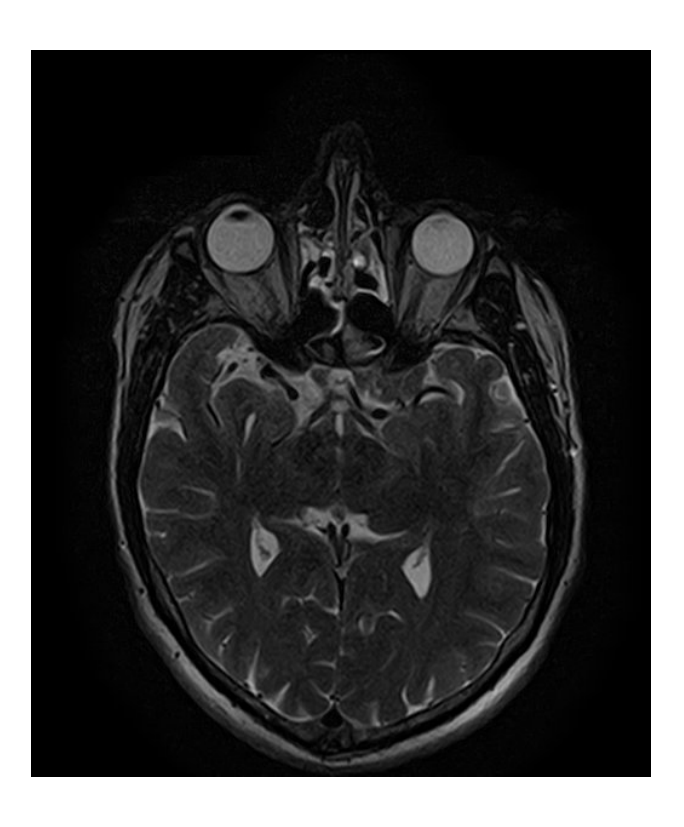

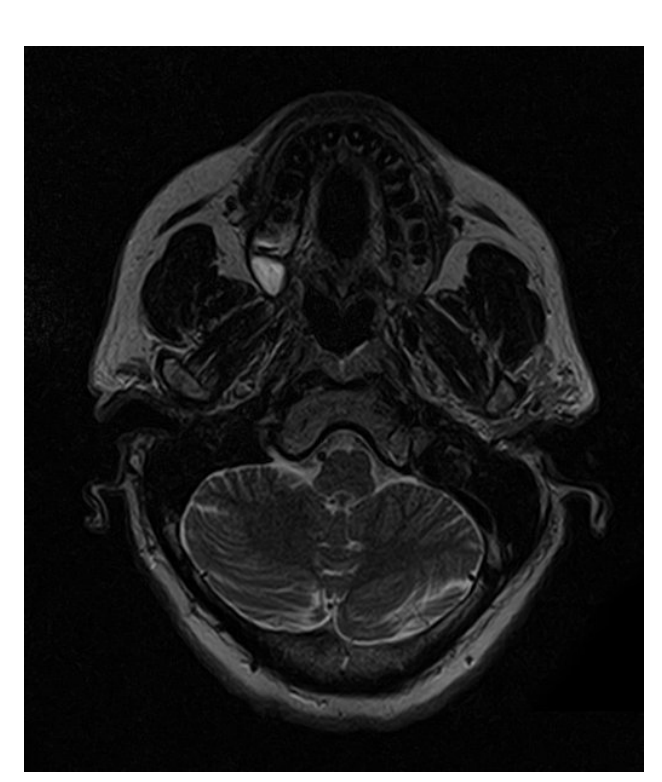

# **DICOM-Format**

## Allgemein:

- Standardisiertes Format: *Digital Imaging and Communications in Medicine*
- Speicherung von Informationen über Patienten, Aufnahmeeinstellungen, Geräteparameter etc.

### **ImageJ**

- Visuelle Betrachtung von .dcm-Dateien
- Hauptfenster zur Steuerung:

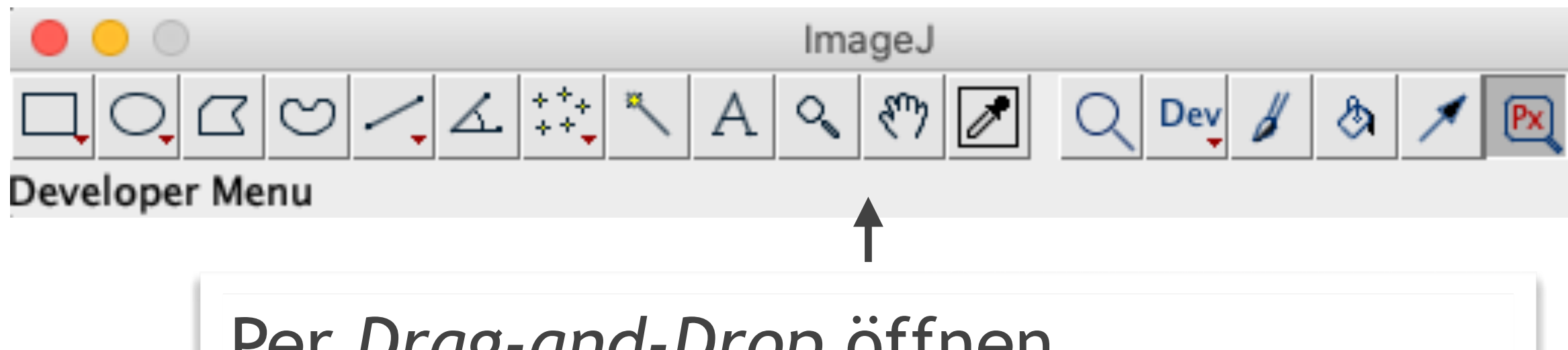

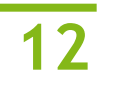

- Einzelne Dateien
- Ganzer Ordner für gestapelte Ansicht
- Hilfreiche Informationen abrufbar durch [Menü -> Image -> Show Info]
	- ‣ DICOM Standard Browser ([Link\)](https://dicom.innolitics.com/ciods) als Hilfe für die Bezeichnungen

Per *Drag-and-Drop* öffnen

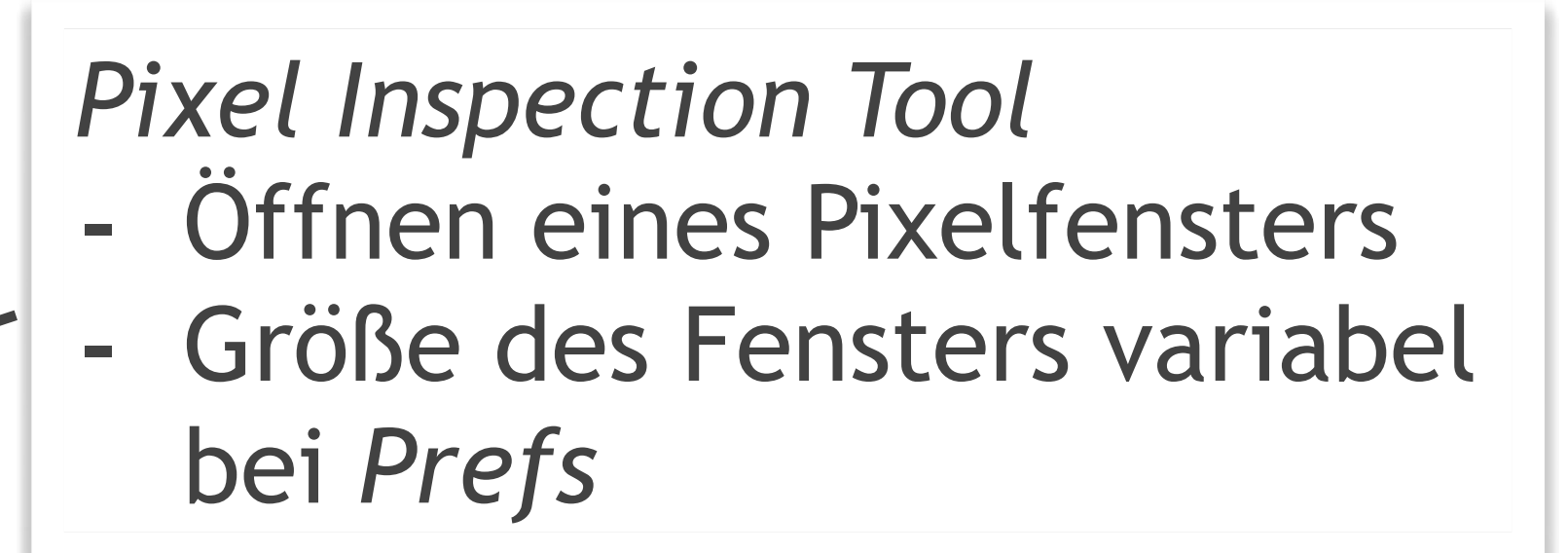

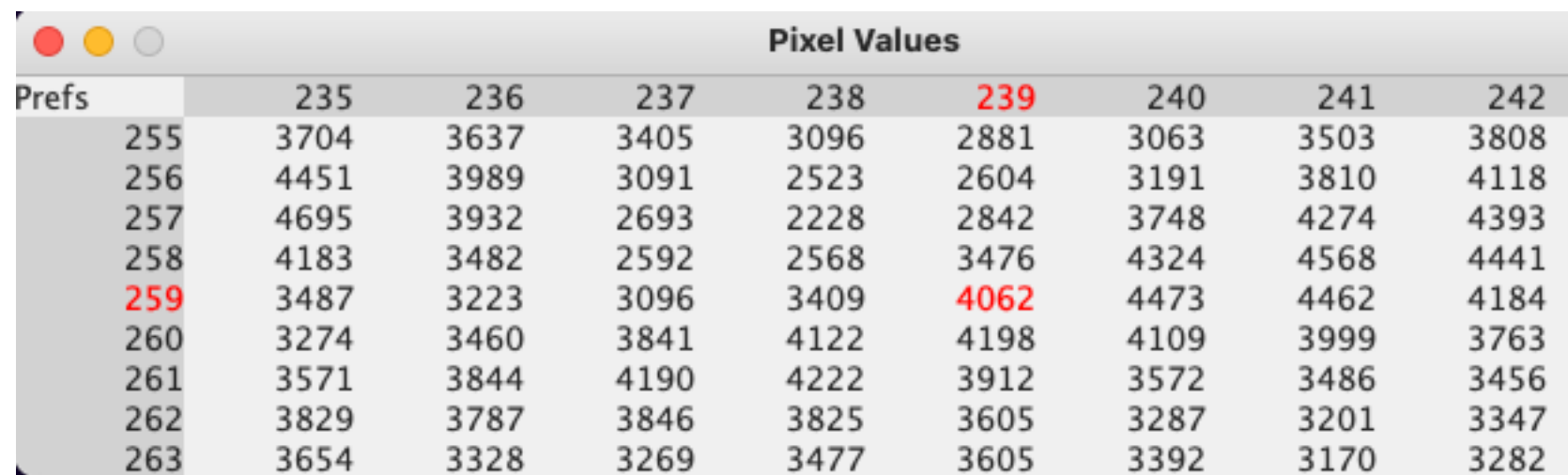

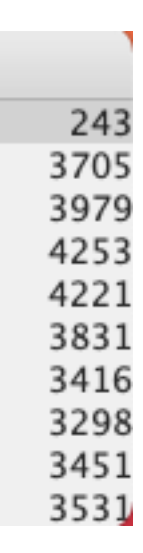

ieren von pydicom

'Laden der DICOM—Datei llung der Datei als numpy array

rray wird modifizert/verändert zu new\_arr

array wird in bytes umgeschreiben und Spalten durch die Form des neuen Bildes definieren ern der neuen Aufnahme

• Betrachte einzelne und mehrere DICOM-Dateien mit ImageJ durch eine Mount-Verknüpfung zu

 $\triangleright$  Wie groß sind  $T_{\mathsf{R}}$  und  $T_{\mathsf{E}}$  in  $T_{\mathsf{2}}$ ? Wie ist die Bestrahlungsdauer im CT pro Schicht und insgesamt?

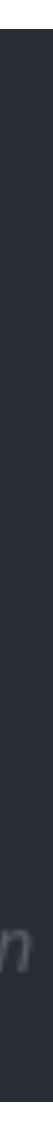

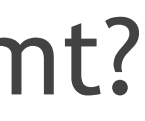

# **Verwendung von DICOM in python**

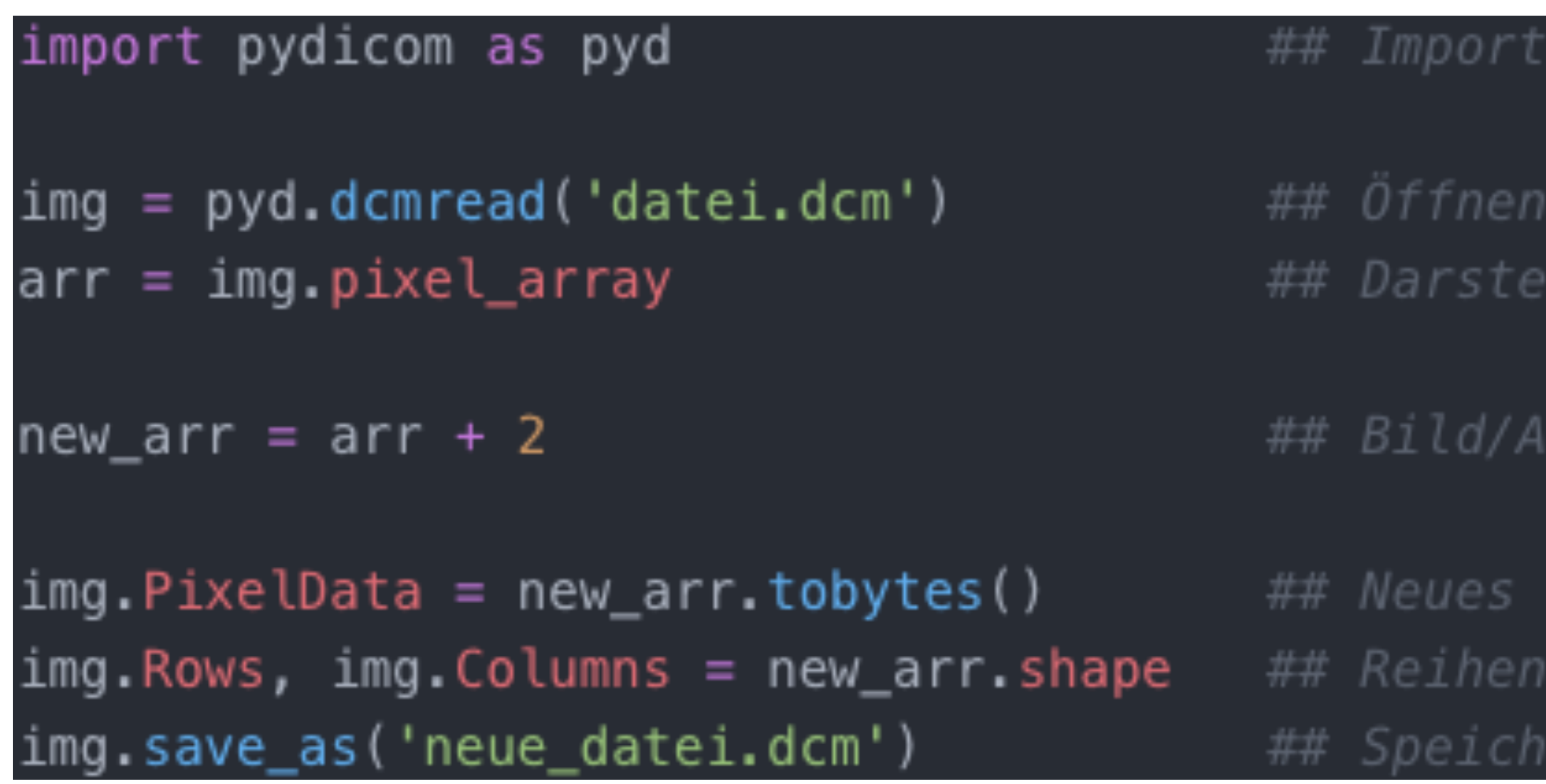

## *1. Aufgabe:*

- Download und Installation von ImageJ ([Link zur Website](https://imagej.nih.gov/ij/))
- 

- Fragen:
	- ► Suche nach den drei Raumkoordinaten der 15ten T<sub>2</sub>-Schicht!
	-
	- ► Finde die Schichtdicke der CT- und T<sub>2</sub>-Aufnahme heraus!

**/ceph/users/aratke/programmierkurs/ImageProcessing/** 

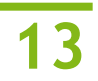

# **Grundlagen zu Bildmatrizen**

- Bestehend aus vielen Bildelementen (Pixel) mit diskreten Werten
	- ‣ Farbbilder: RGB-Kanal
	- ‣ Grauwertbilder: 1-Kanal-Intensitäten
- Größe definiert durch
	- **Breite (Anzahl der Spalten, M)**
	- **Höhe (Anzahl der Zeilen, N)**
- Auflösung wird angegeben durch
	- ‣ Anzahl der Pixel pro Längeneinheit

- *dots per inch* (dpi)

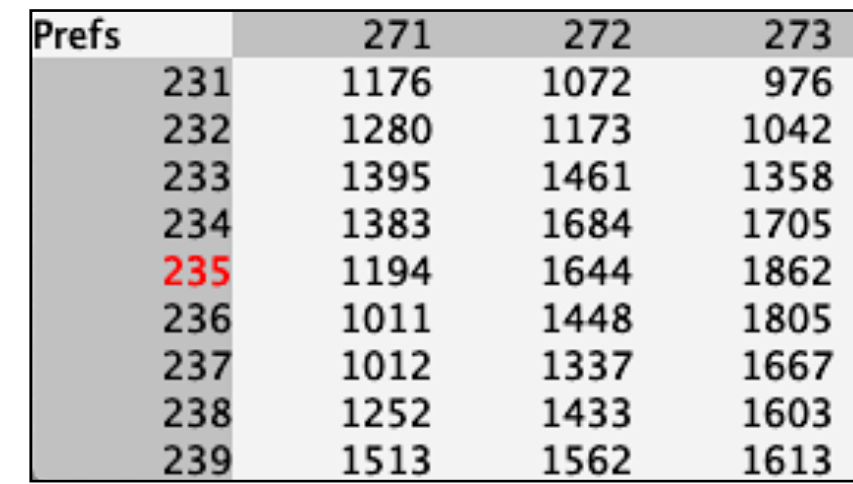

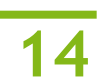

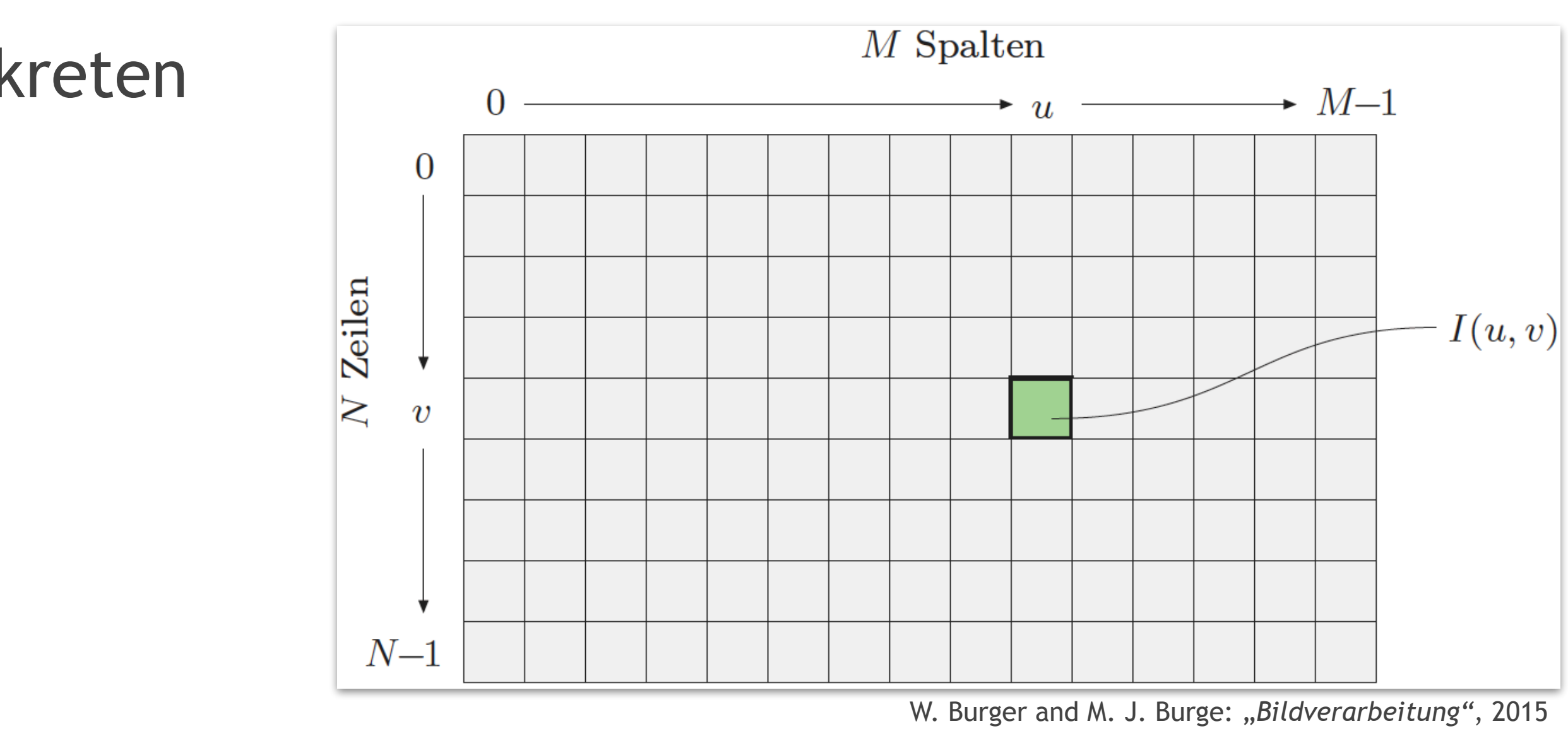

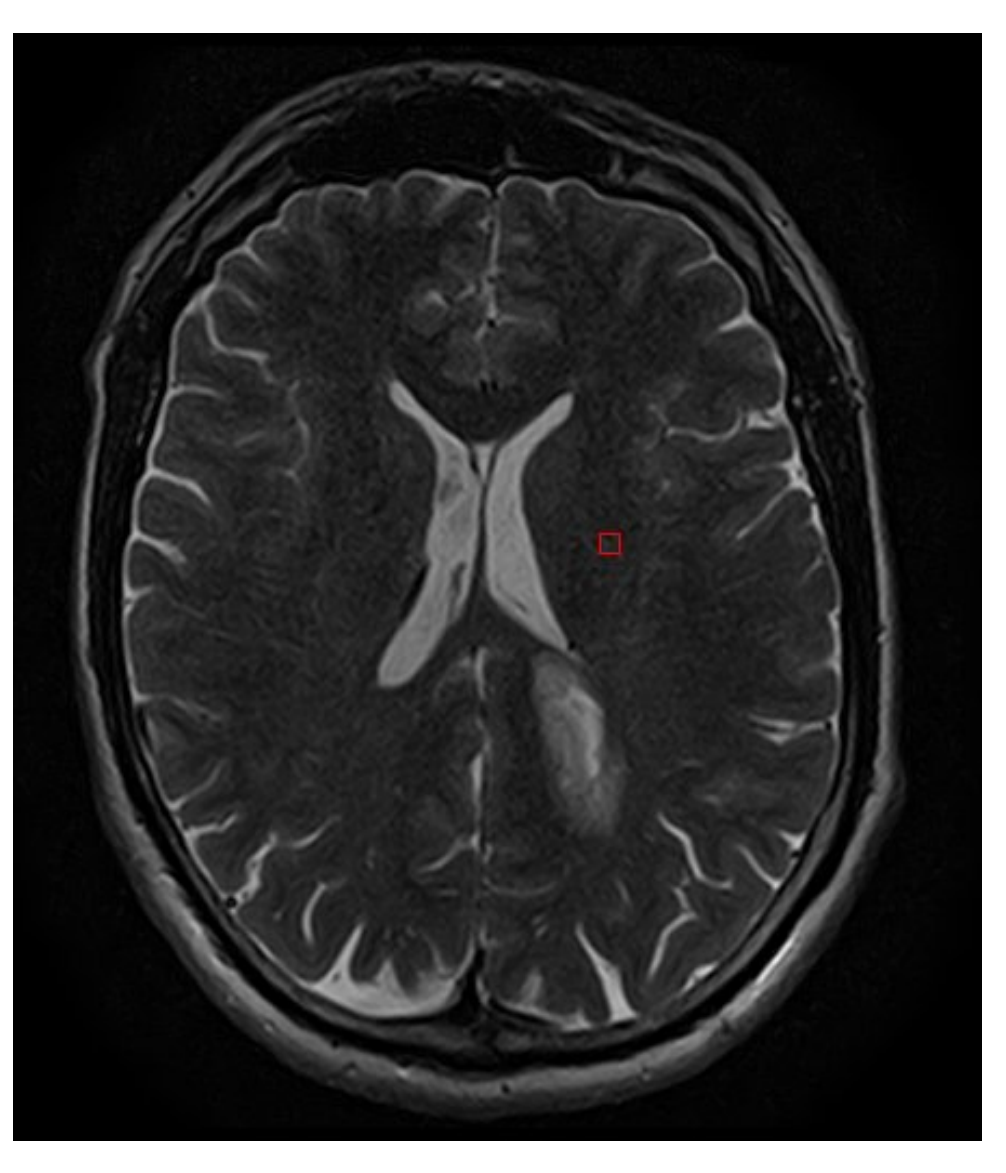

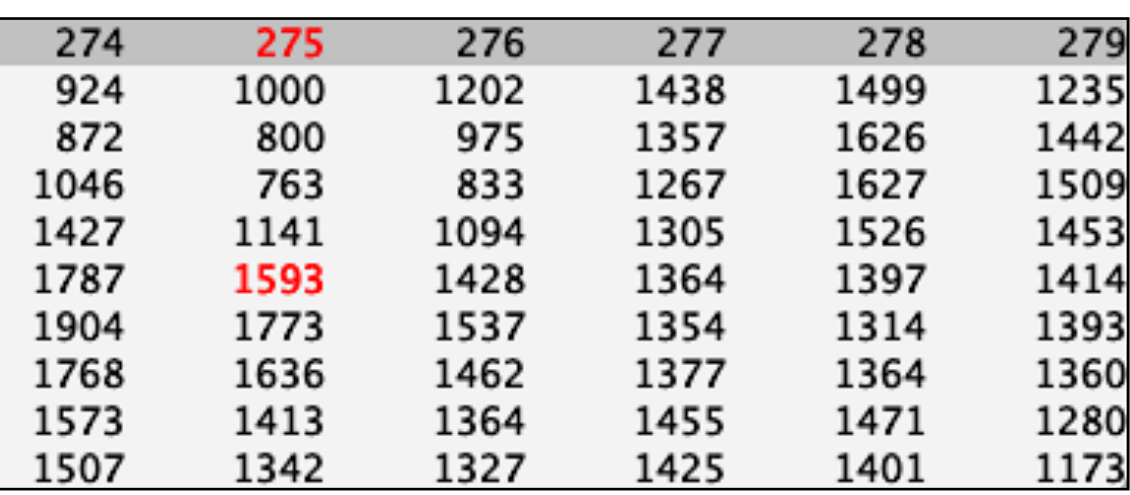

# **Grundlagen zu Bildmatrizen**

• Geometrische Operationen:

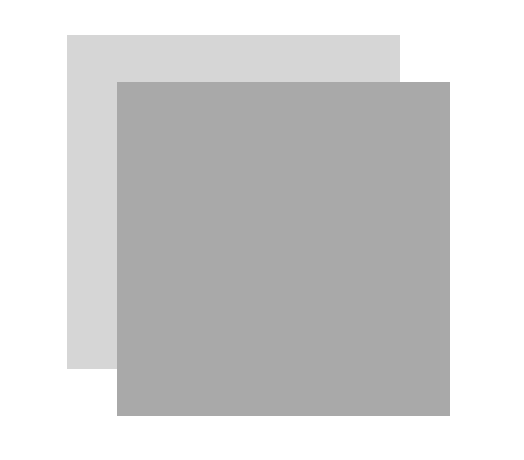

• Affine Abbildung:

 $T =$  $a_{11}$   $a_{12}$   $a_{13}$  $a_{21}$   $a_{22}$   $a_{23}$  $0 \t 0 \t 1$ 

• Koordinatentransformation:

$$
\begin{pmatrix} x' \\ y' \\ 1 \end{pmatrix} = T \cdot \begin{pmatrix} x \\ y \\ 1 \end{pmatrix}
$$

- $\triangleright$  Berechnung neuer Koordinaten  $\overrightarrow{x}$ ' für jeden Pixel in I
- $\triangleright$  Mindestens drei Punkte  $\overrightarrow{x_1}$ ,  $\overrightarrow{x_2}$  und  $\overrightarrow{x_3}$  notwendig

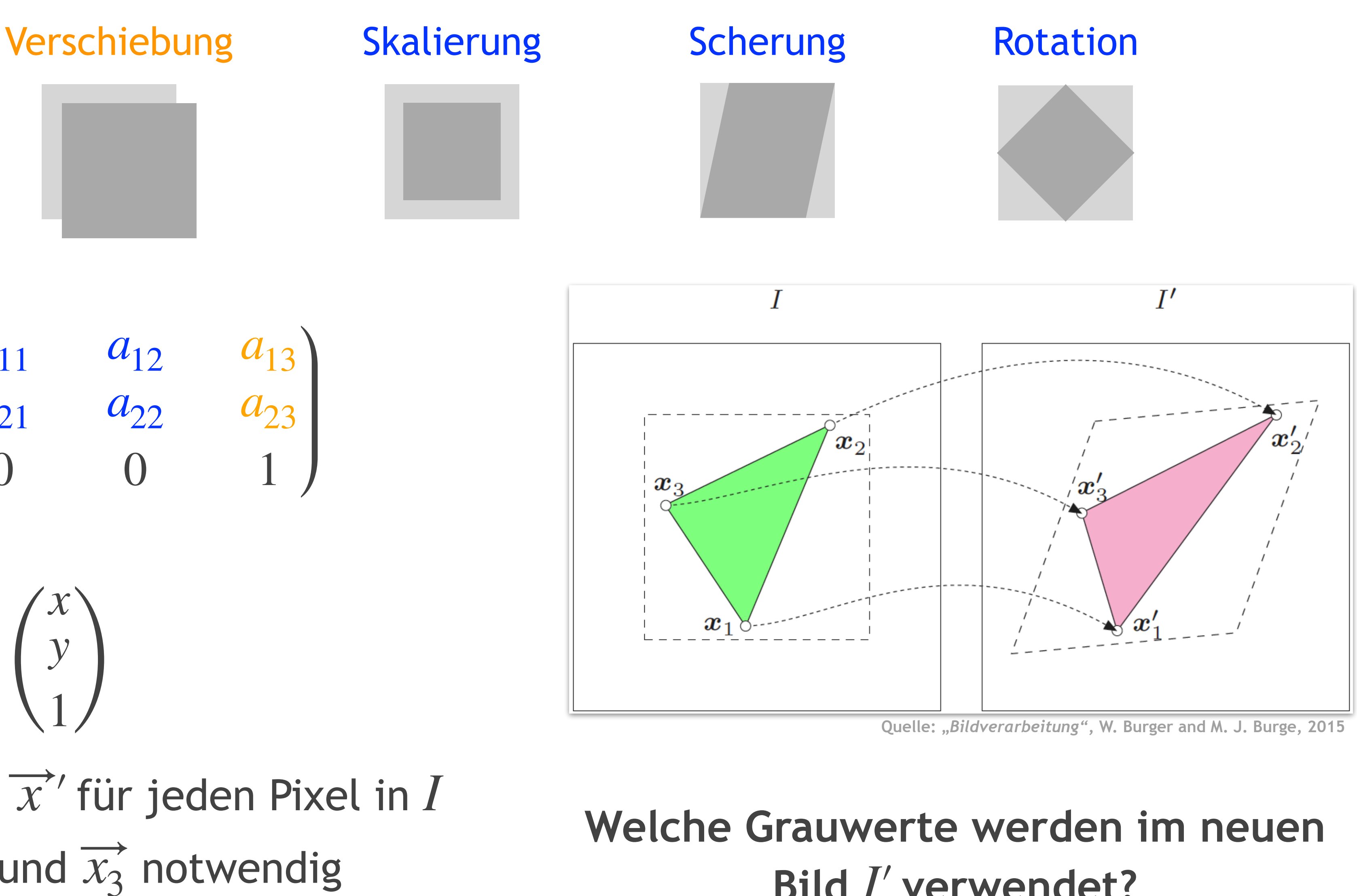

# **Bild** *I*′ **verwendet?**

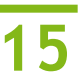

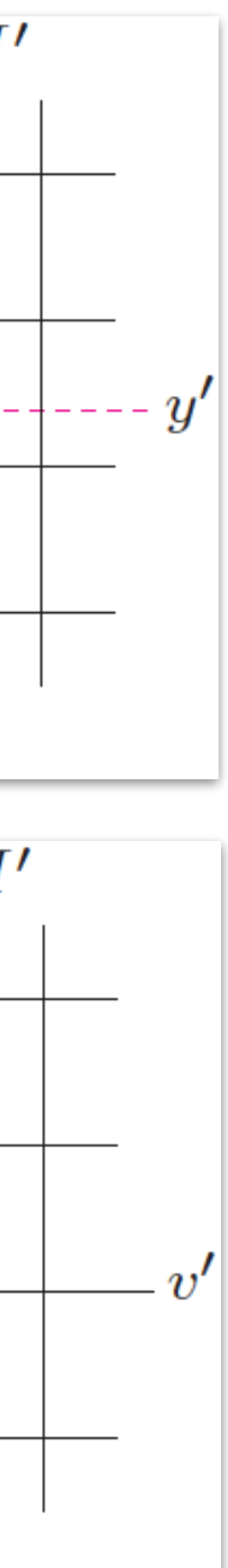

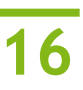

- Source-to-Target Mapping
	- ‣ Zuweisung der Intensitätswerte aus *I*
	- ‣ Entstehung von Leerstellen ohne Intensität
- *• Target-to-Source Mapping*
	- ‣ Inverse Koordinatenberechnung für jeden Pixel in *I*′
	- ‣ Intensitätswerte aus Interpolation von umliegenden Pixeln
- Interpolationsmethoden:
	- ‣ Nächster Nachbar
	- ‣ Bilinear
	- ‣ Bikubisch

• Auswahl durch Berücksichtigung des Zeitaufwands und Ergebnisses

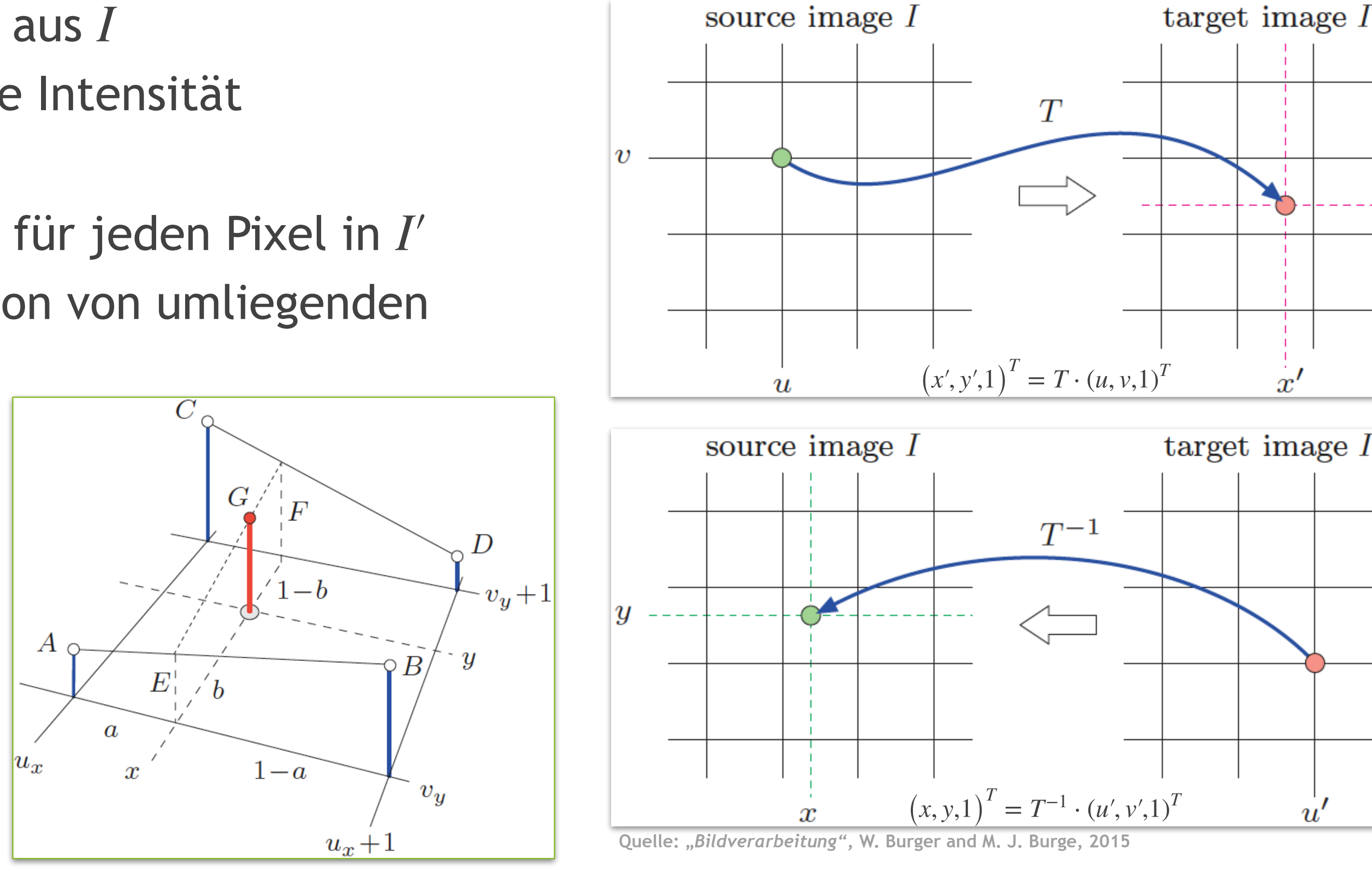

# **Grundlagen zu Bildmatrizen**

# **Grundlagen zu Bildmatrizen**

## • Darstellung von 2D und 3D Aufnahmen als Numpy-Array in python

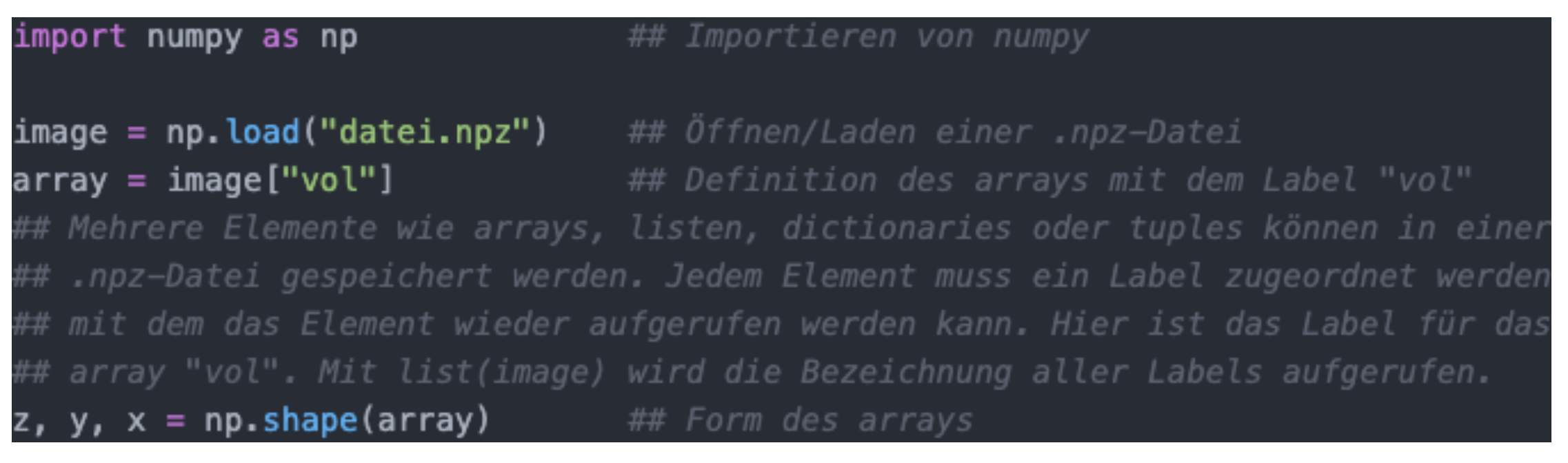

- Form des Arrays durch np. shape()
	- $\blacktriangleright$  (*z*, *y*, *x*)  $\rightarrow$  (73,600,512)
- Intensitätswerte abhängig vom Datentyp
	- $\triangleright$  int16:  $2^{16}$  Möglichkeiten (-32768 bis +32767)
	- $\triangleright$  uint8:  $2^8$  ganze Zahlen (0 255)
	- ‣ float: Fließkommazahl zwischen -1 und 1 ([Weitere Informationen](https://scikit-image.org/docs/dev/user_guide/data_types.html))

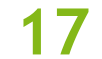

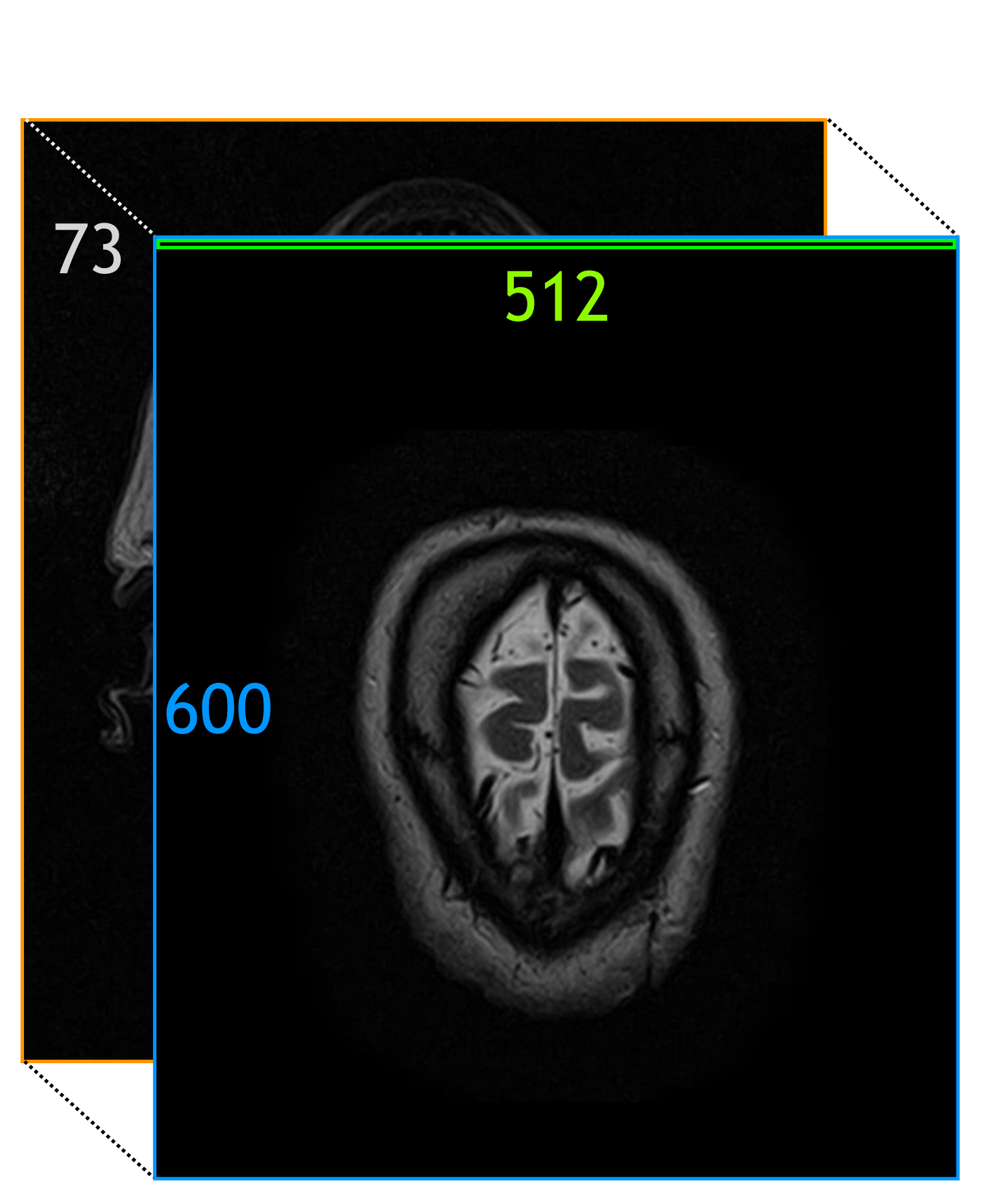

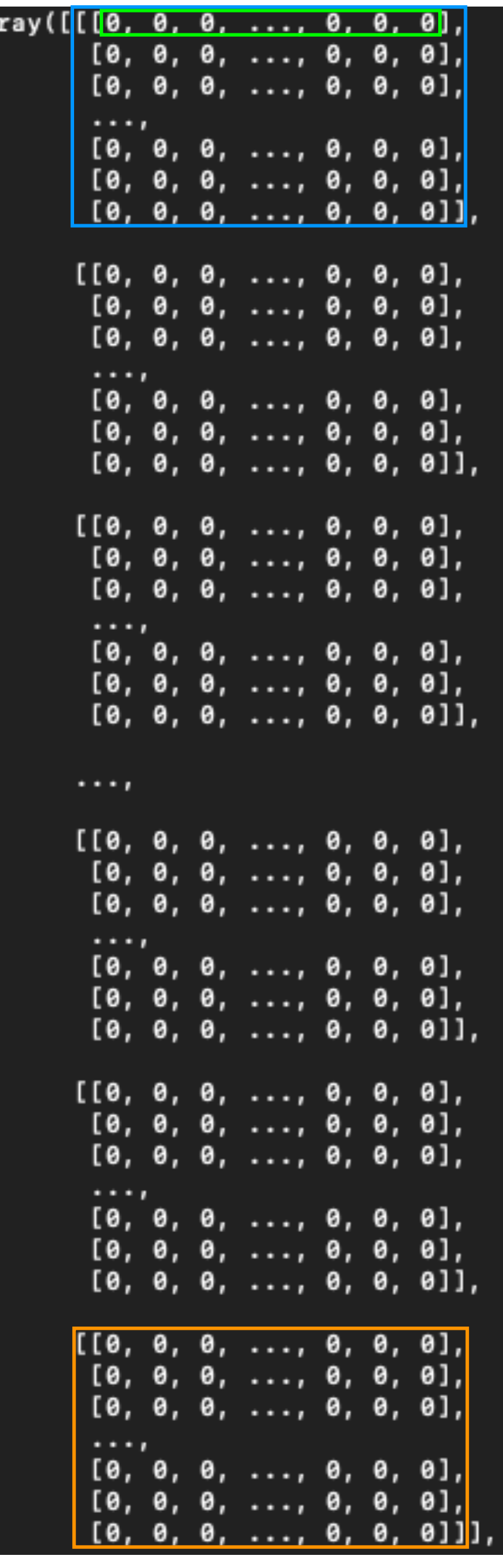

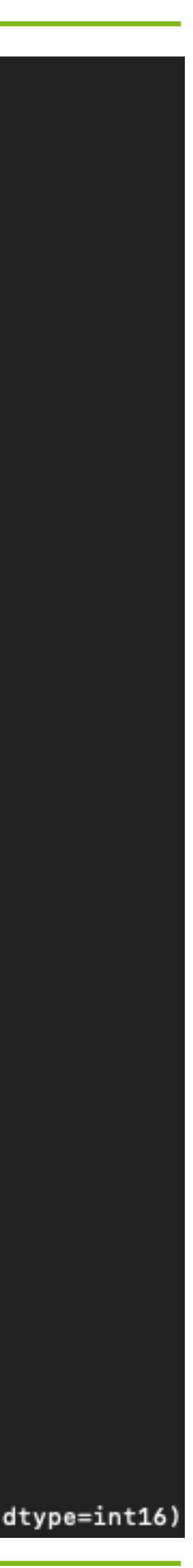

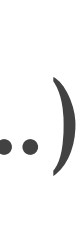

# **Manipulation von Bildmatrizen**

- Zahlreiche Möglichkeiten zur Bildverarbeitung in python durch *scikit-image* [\(Link](https://scikit-image.org)):
	- ‣ Modul: [transform](https://scikit-image.org/docs/dev/api/skimage.transform.html)
		- Verschiedene Tranformationen (AffineTransform, EuclideanTransform, …)
		- Rotation von Bildern (rotate)
		- Größenanpassungen (warp, resize, rescale)
	- ‣ Modul: [filters](https://scikit-image.org/docs/stable/api/skimage.filters.html)
		- Bildfilter für Schärfe, Kontrast und Rauschen (gaussian, sobel, unsharp\_mask, …) - Segmentierung von Bildern durch Schwellenwerte (threshold mean, threshold otsu, ...)
		-
- Visualisierung durch *matplotlib.pyplot*:

## Importieren von matplotlib.pyplot import matplotlib.pyplot as plt ... Erzeugung eines arrays plt.imsave("name.pdf", array[50,:,:], cmap="gray") ## Speichern von Schicht 50 des Bildes

- 
- ‣ Vorsicht: Nur ein 2D-Array visuell darstellbar, bei allen Schichten muss getrickst werden • Nachdem ein Array bearbeitet wurde, folgt zum Schluss das Speichern:
	- ‣ np.savez\_compressed(name, label1, label2, …)

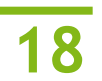

# **Bildbearbeitung in python**

## *2. Aufgabe:*

- 
- Nutze im Ordner *programmierkurs/ImageProcessing* die Dateien CT.npz und T2.npz! • Schreibe ein python-Skript, in dem du jeweils
	- ► das Original-Bild um 20° rotierst,
	-
	- ‣ zwei Segmente mit der Mittelwert- und Yen-Schwellenwertmethode erzeugst, ‣ ein Segment um den Faktor 0.5 verkleinerst! ([Hinweis](https://scikit-image.org/docs/dev/api/skimage.transform.html#skimage.transform.warp)) Speichere immer die 30te Schicht als pdf-Bild ab!

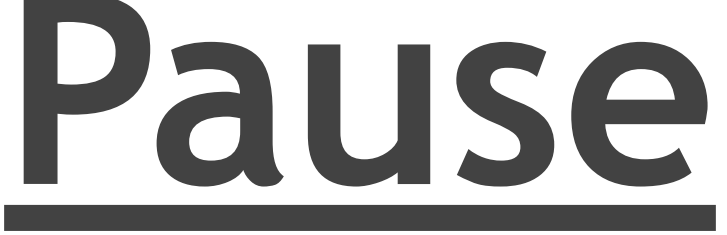

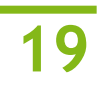